# Appendix A Task Description MT-70-23 Eirik Illing - Signed

**University of** South-Eastern Norway

**Faculty of Technology, Natural Sciences and Maritime Sciences, Campus Porsgrunn**

### **FMH606 Master's Thesis**

**Title**: Object detection, information extraction and analysis of operator interface images using computer vision and machine learning

**USN supervisor**: Associate Professor Ole M. Brastein and Professor Nils-Olav Skeie

**External partner**: Emerson Automation Solutions, Geir Falkevik

#### **Task background**:

Migrating from old outdated human machine interfaces (HMI), process displays or operator graphics to new modern high-performance HMI´s (HPHMI) is often time consuming and costly. When creating a proposal for such migration projects, the sales and project team are often given an overview of today´s old displays in configuration files or in plain images. If the input is configuration files, the engineers have tools for extracting data directly from these files, resulting in a good estimate of display complexity and therefore a fair time and cost estimate. However, if the input is plain images, the complexity analysis of these displays is done manually by counting custom and non-custom objects in the display, static and dynamic objects, clustering etc. This manual analysis is very time consuming and has a much higher degree of uncertainty that could result in poor time and cost estimates.

Emerson delivers a world known distributed control system (DCS) known as DeltaV. DeltaV comes with a fully integrated operator graphics tool known as DeltaV Operate. This tool has served its purpose for many years for all of Emerson´s customer and will continue to do so in many years to come. However, this operator graphics tool is based on older technology and a new and better fully integrated operator graphics tool known as DeltaV Live has come to replace it. DeltaV Live is a state-of-the-art modern stable framework for high performance operator graphics, so migrating from DeltaV Operate to DeltaV Live is in high demand. These migration projects are the foundation for this master´s thesis, where Emerson wants to investigate the possibility for creating a tool to do a complexity analysis of old DeltaV Operate operator graphics, to get a good and fair estimate of migration time and cost for its customers.

#### **Task description**:

Interim goals:

- Summary of literature review regarding object detection methods in images (containing a large quantity of objects).
- Choose one or more suitable approaches for object detection and object classification to extract components and information from images.
- Describe how to obtain valuable datasets for training, validating, and testing models for this specific task. Look into the possibility of customer adjusted standard dynamo sets for object detection.
- Suggest analytical methods for pre-processing and clean-up/preparations of datasets.
- Develop machine learning models and check the accuracy and repeatability of the models.
- Develop an application focusing on user interface (UI) design for interacting with the model/software.

#### **Student category**: IIA (EET, EPE, IIA or PT students)

#### **Is the task suitable for online students (not present at the campus)?** No

#### **Practical arrangements**:

This project is reserved for the industry master student at Emerson, Eirik Illing.

#### **Supervision:**

As a general rule, the student is entitled to 15-20 hours of supervision. This includes necessary time for the supervisor to prepare for supervision meetings (reading material to be discussed, etc).

#### **Signatures**:

Supervisor (date and signature): Ole M. Braslein

Student (write clearly in all capitalized letters):

Student (date and signature):  $O^1/O2 - 23$ <br>
Student (date and signature):  $O^1/O2 - 23$ 

# Appendix B GANTT Project Planning

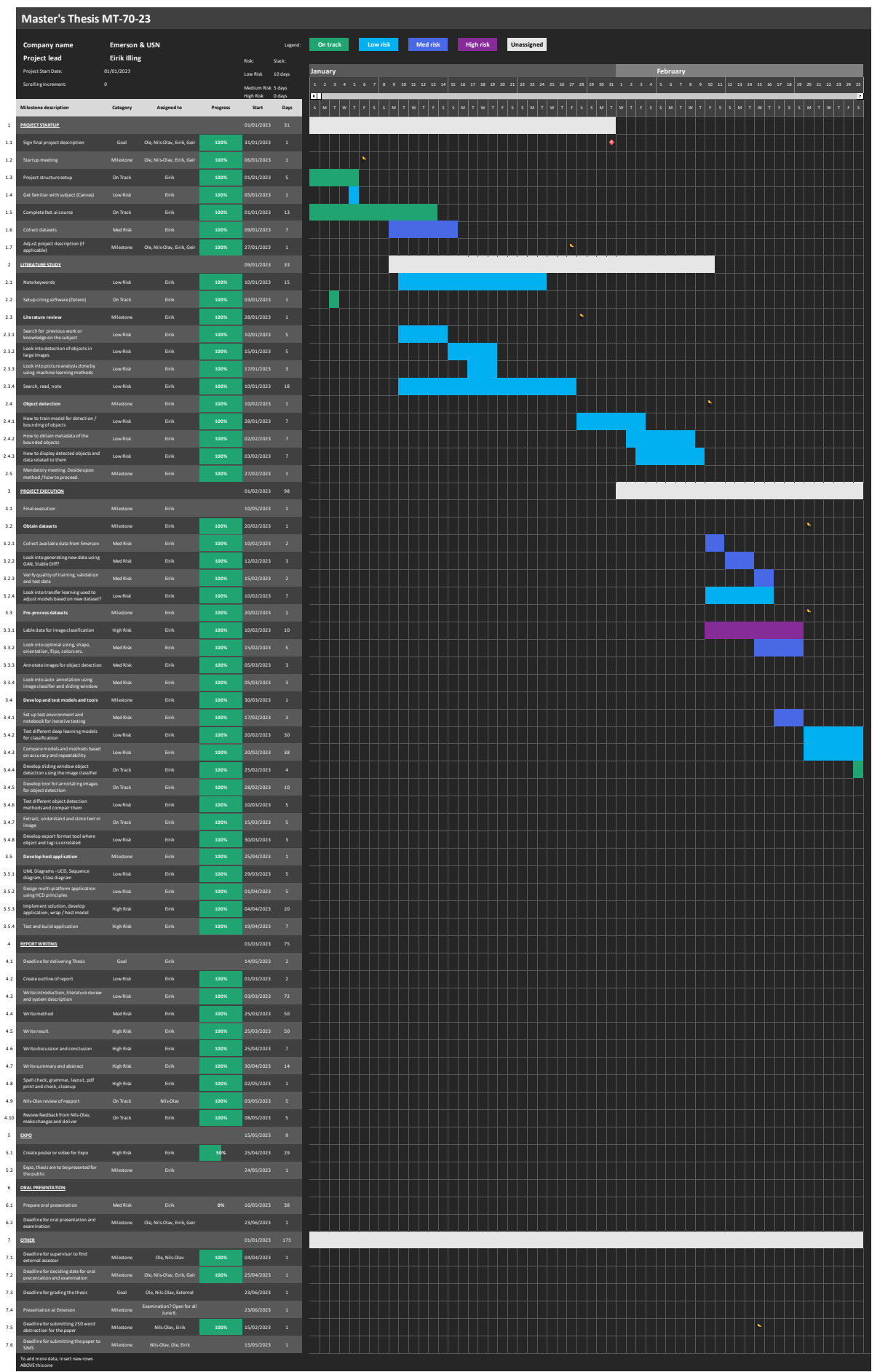

 $\Box$ 

To add more data, Insert new rows ABOVE this one

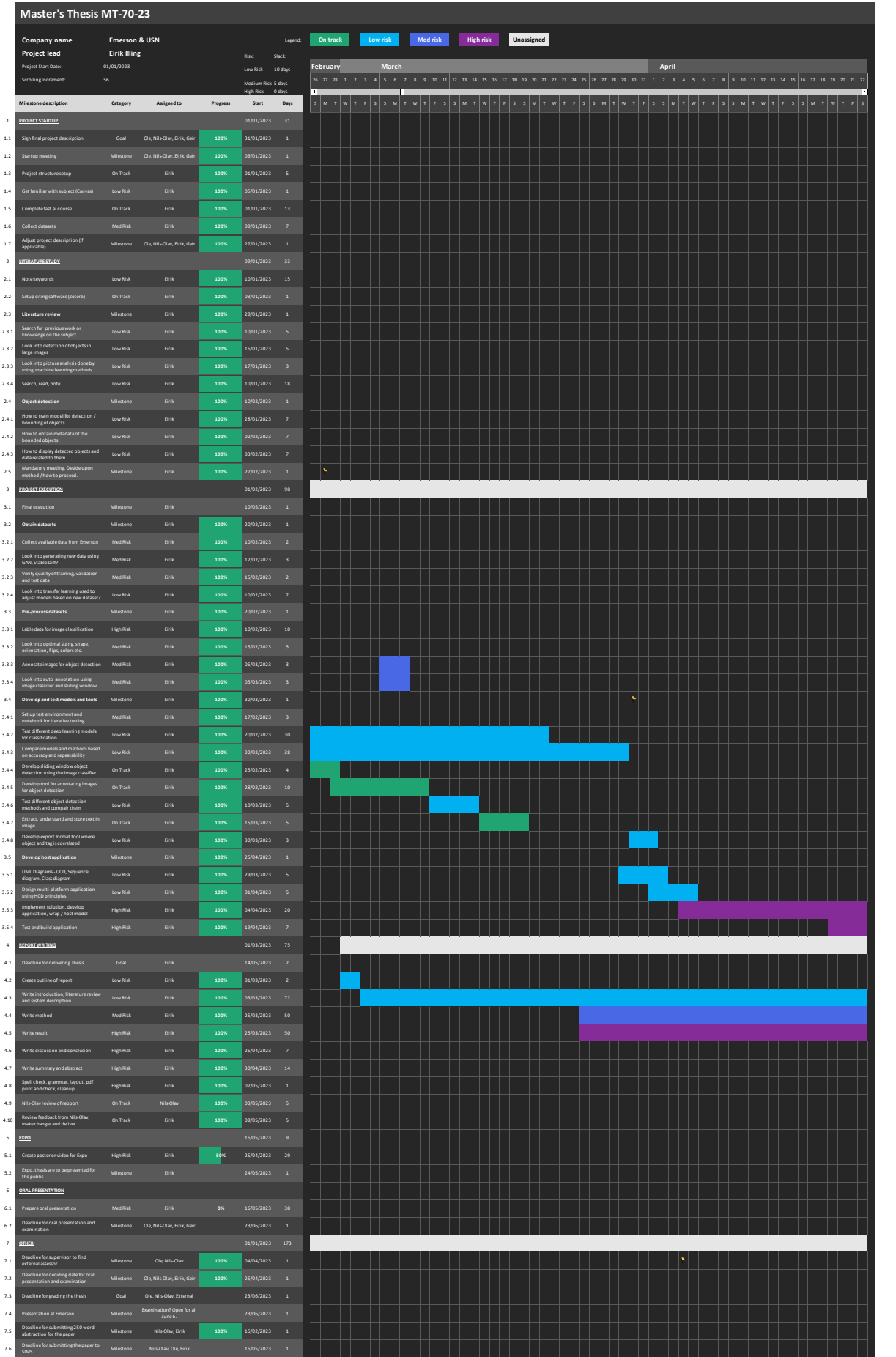

 $\Box$ 

To add more data, Insert new rows ABOVE this one

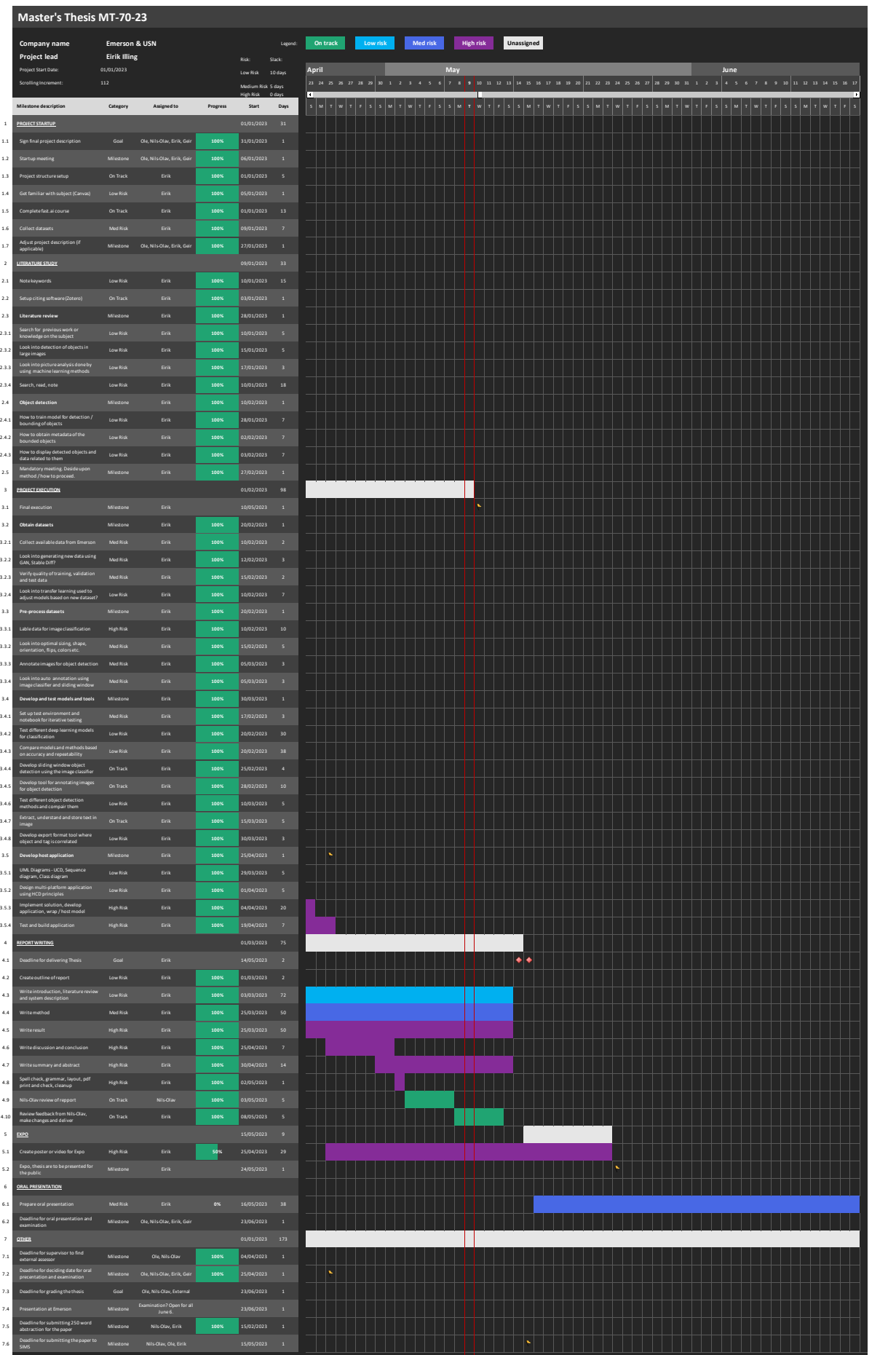

 $\Box$ 

# Appendix C WBS Project Planning

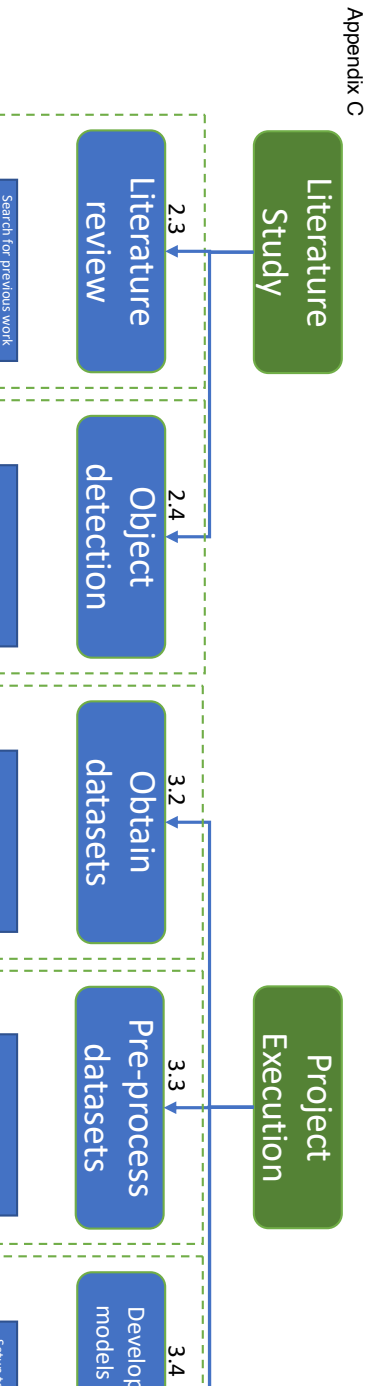

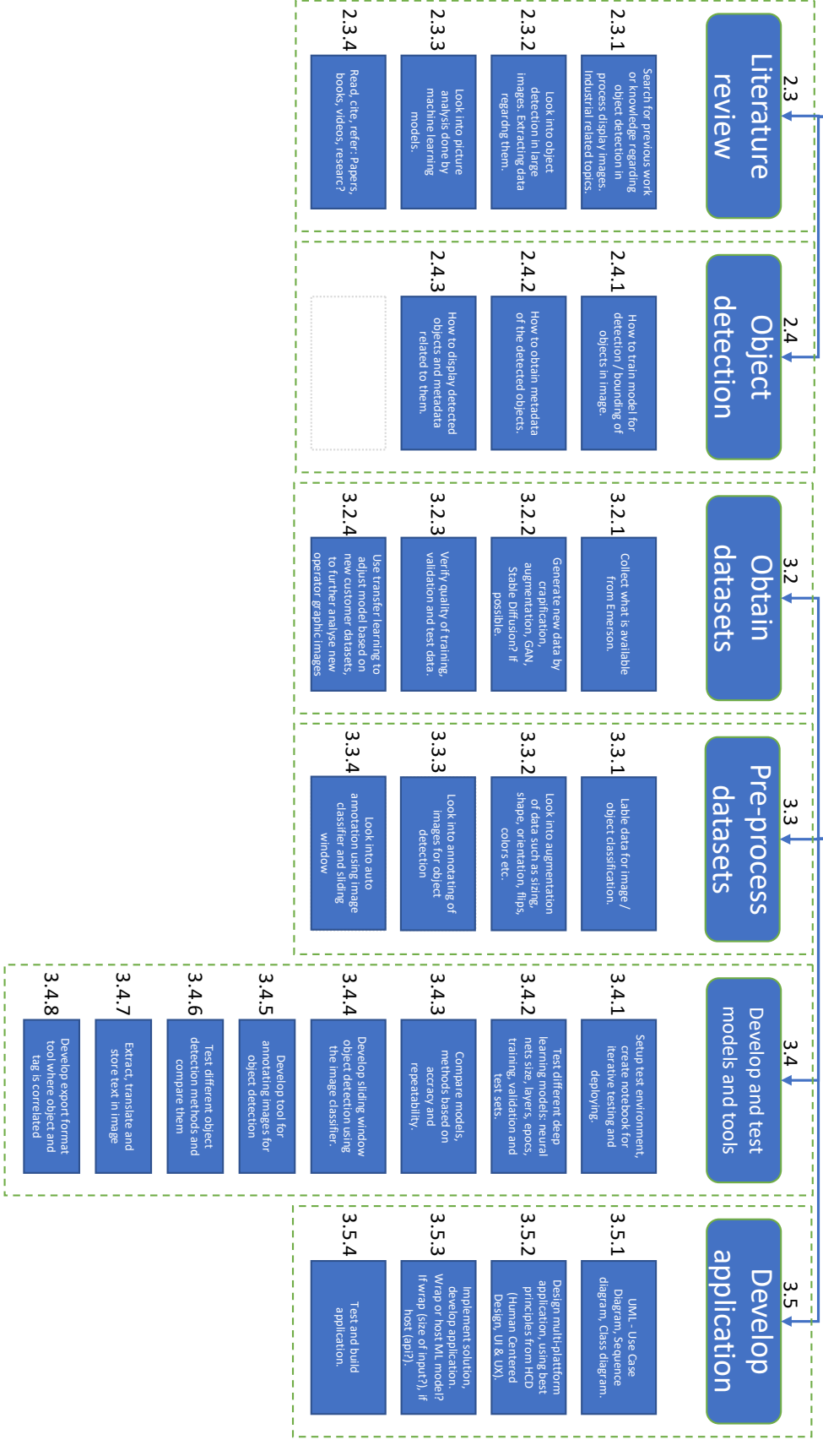

# Appendix D Development Environment Elaborated

### **1 Development environment**

Machine learning tasks can be computationally heavy to perform. Specially during development of certain applications while training and testing. A decent hardware and software environment is key for efficiency and performance. This development station and environment will be hosted on a local computer in the office, with remote access via TeamViewer. The computer will also be connected to a Raspberry PI4 that is configured to reboot if/after power loss. This Raspberry PI4 can also be reached with TeamViewer, where a wake on LAN magic package can be sent from the Raspberry PI4 to the development station, thus turning it on. The development station is configured with Wake On LAN in bios and on the Ethernet Controller.

### **1.1 Hardware environment**

The most demanding task while developing machine learning models is the training of models and predicting large quantity of information. For this process, GPUs are key components, as they are built to perform complex parallel computation. GPUs are more suited for these kinds of tasks compared to CPU because they are specifically designed for calculations related to graphics and rendering. GPUs are equipped with more cores and higher bandwidth than CPUs, thus able to perform a lot more tasks at once. CPUs are on the other hand equipped with more powerful cores, better suited for sequential processing. One significant difference between these two is that GPUs does not dynamically allocate and dump memory the same way that CPUs does, so memory management is a key factor when working with GPU computation. There are varies methods for handling these "out of memory" error cases when working with machine learning, such as reducing batch size in training, use smaller/less complex model, mixed precision training and killing processes. So, when deciding upon hardware components for machine learning development, GPU and cooling will be the most crucial components.

For this project, an old gaming computer seemed to be a good fit. The computer has a GTX1080 overclocked GPU, an Intel Core i5-8400 processor, 16gib of DDR4 RAM, 250gib M.2 SSD. Table 1 gives an overview of components and part numbers used in the development machine.

| Part name                                 | Part number                  | <b>Description</b> |
|-------------------------------------------|------------------------------|--------------------|
| MSI B360I Gaming Pro AC,<br>Socket-1151   | <b>B360I GAMING PRO AC</b>   | Motherboard        |
| Intel Core i5-8400 Processor              | BX80684I58400                | <b>CPU</b>         |
| Asus GeForce GTX 1080 Rog<br><b>Strix</b> | ROG STRIX-GTX1080-A8G-GAMING | GPU                |
| Corsair Vengance LPX DDR4<br>2400MHz 16gb | CMK16GX4M2A2400C14           | <b>RAM</b>         |
| WD Black SSD 250GB M.2 PCIe               | WDS250G2X0C                  | <b>SSD</b>         |

Table 1: List of development environment hardware

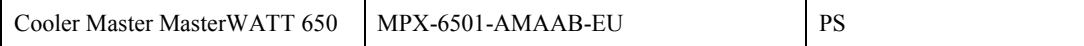

### **1.2 Software environment**

The pc was reinstalled with Windows 10, student edition. Windows 10 is a perfectly fine multipurpose OS designed for everything from everyday use to development. However, more advanced development requiring a large quantity of open-source packages and flexibility can get tedious when working with Windows. This is mainly because Windows focus on a graphical user interface experience, while developing software often limits itself to working with command line tools. Using some sort of Linux distro therefore seems like a more appealing approach.

One thing to note about Windows is that it has better commercial software and hardware drives support. Some sort of mix, running Windows as main OS and virtualizing an Ubuntu environment is a good idea. However, running Ubuntu as a virtual machine will result in hardware limitations as it is predefined with a specific amount of computing power when set up. A virtual machine also requires some recourses just to run, and this could affect the overall machine performance. It is also tedious to set up, allocate memory and configure file sharing between Windows and virtual machine.

Second option is to dual boot the system with a native Ubuntu distro. This will give the distro full access to computing power, but the disk space needs to be partitioned giving 50/50 to Windows and Ubuntu. File sharing between these two OS's is also a hassle, and it requires the user to turn the machine on and off to switch environment. The hardware drives can also become an issue on the Linux system.

The final and most diffidently best approach is to set up a Windows Subsystem for Linux directly from Windows 10 terminal (CMD). WSL is Microsoft's answer to more flexible open-source Linux environments directly on Windows. Preventing developers from switching to Linux distros as they advance in their carrier and making it more appealing for Linux users to switch too Windows. WSL is a lightweight and integrated solution running Linux on a Windows operating system. It can directly access files and share resources with the Windows host. And since WSL also shares the same kernel as the Windows host, it also inherits the security protections. This is not the case for a virtual machine running on Windows services such as Hyper-V, VirtualBox or WMware Workstation.

Setting up WSL and installing a distro is easy. Find a good tutorial online, such as the one referred to in this section [1]. Follow it and do adjustments required for different hardware specifications. It is recommended to have some basic understanding of Linux file system and package installation. Otherwise, use the internet to search for help and solve error messages. Start by installing Docker Desktop on Windows, this is handy for containerizing projects running on the Linux kernel using the WSL as backend. It is not required to have Docker installed, but recommended. Next install WSL by running the wsl --install -d Ubuntu. Where Ubuntu specifies the Linux distro for installation. Ubuntu will then be installed on the machine, and can be opened by searching for "Ubuntu" in the Windows menu. A new terminal with the Ubuntu terminal will open, representing the Ubuntu machine. Next it is recommended to set up git and connect to a online git source-code storage and management service such as GitKraken or GitHub. Then install Visual Studio Code as a code editor on Windows, and connect it to WSL by adding the Remote Development extension pack. This gives the possibility to open any folder from the Ubuntu terminal in VSC by running the

"code ." command. After the IDE or Code editor is integrated, it is time to install development environment and packages in Ubuntu. Install MiniConda or Mamba, which is lightweight Python Conda package manager. This will give the bare minimum to create Conda environments and start Python development. Create a new Conda environment by running the "conda create -n newEnv" command. It is recommended to work in separate environments when developing to easier manage packages, prevent conflicts and backup. Finally there is one last thing that needs to be taken care of to access the processing power of the GPU hardware both in Windows and on the Ubuntu distro.

Installing packages for NVIDIA CUDA toolkit and cuDNN drivers. Go to the NVIDIA for developers website, download and install the latest CUDA driver on the Windows OS. Then download and install the cuDNN drivers for the Windows OS. Extract the cuDNN drivers from the installation folder and move them into and overwrite exiting driver folders in the \Program Files\NVIDIA GPU Computing Toolkit\CUDA\driver folder on the Windows machine. Both the bin and libnvvp folder need to be added to the Environment Variable path. A complete guide written by Bex T. can be found at towardsdatascience.com referenced here [2]. When installation on Windows machine is done, it is recommended to test it locally before installing the same driver support on the WSL Ubuntu system. This was found to be unnecessary in this project.

Next, install the same support on WSL in the Ubuntu terminal using a few simple commands shown in step 16 by Bex T. in towardsdatascience.com referenced here [1]. Then install the preferred Machine Learning libraries such as PyTorch, Tensorflow, Keras in the Conda environment created earlier or separate environments. It is recommended to keep some these separated as they may cause conflict with each other. This, however, needs to be tested and researched before use. If a mistake is made and conflicts occur, simply create new Conda environment and reinstall. Remember to install the packages that are supported for WSL and with GPU support. This can be found on the packages official cites. A list of packages used in this project can be seen in …. In this project, a WSL Ubuntu distro was created, set up with Git and MiniConda and multiple new template Conda environments were created with all packages and GPU functionality. This template is then copied into new development environments for testing and developing. This way, a fresh working environment is always available if something should go wrong in the developing environment. This environment can also be exported to a .yaml file and imported on other machines running a Conda setup on Ubuntu distro.

- [1] B. T, "How to Create Perfect Machine Learning Development Environment With WSL2 on Windows 10/11," *Medium*, Dec. 09, 2022. https://towardsdatascience.com/how-tocreate-perfect-machine-learning-development-environment-with-wsl2-on-windows-10- 11-2c80f8ea1f31 (accessed Feb. 14, 2023).
- [2] B. T, "How to Finally Install TensorFlow 2 GPU on Windows 10 in 2022," *Medium*, Dec. 09, 2022. https://towardsdatascience.com/how-to-finally-install-tensorflow-gpu-onwindows-10-63527910f255 (accessed Feb. 14, 2023).

## Appendix E Single-Label Classifier

Jupyter Notebook

#### Appendix E 4/13/23, 9:45 AM

classify\_singl\_pipeline

```
In [1]: from fastai.vision.all import *
        from fastbook import *
        from fastai.vision.widgets import *
        from fastai.callback.fp16 import *
        import warnings
        warnings.filterwarnings("ignore")
In [2]: path = Path("/home/engineirik/git/classify_singl_obj/Classification_small_singleobj
        Path.BASE PATH = pathpath.ls()
Out[2]: (#20) [Path('pump isa'), Path('status'), Path('chart'), Path('valve m'), Path('mixe
        r'),Path('valve_pr'),Path('valve'),Path('valve_p'),Path('valve_m_3w'),Path('valve_
        h')...]
In [3]: fns = get_image_files(path/"status")
        len(fns)
Out[3]: 125
        Model and Preprocessing
```

```
In [4]: data = DataBlock(
             blocks=(ImageBlock, CategoryBlock),
             get_items=get_image_files,
             splitter=RandomSplitter(valid_pct=0.2, seed=42),
             get y=parent label,
             item_tfms=Resize(224, ResizeMethod.Pad, pad_mode='zeros')
         \lambdadls = data.dataabaders(path)
```
In  $\lceil 5 \rceil$ : dls.valid.show batch(max n=4, nrows=1)

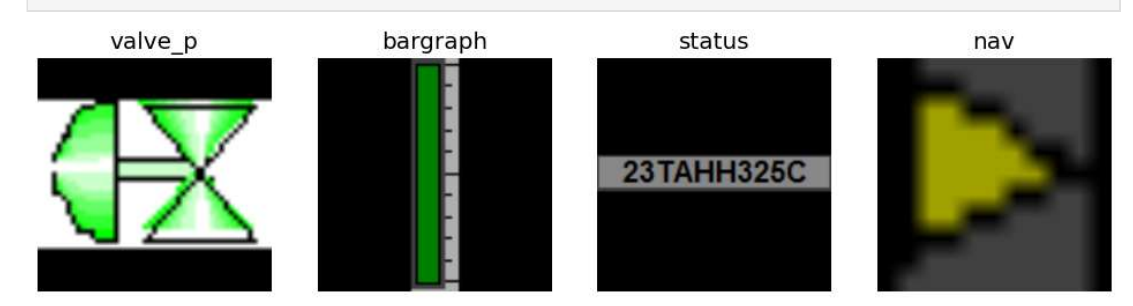

## Augmentation

```
In \lceil 6 \rceil: data = data.new(
             item_tfms=Resize(224, ResizeMethod.Pad, pad_mode='zeros'),
             batch tfms=aug transforms(size=128, min scale=1, mult=2, max warp=0,
                                        do flip=True, flip vert=False, max zoom=1.02,
                                         pad_mode="zeros", max_rotate=0))
```
localhost:8888/nbconvert/html/classify\_singl\_obj/classify\_singl\_pipeline.ipynb?download=false

#### Appendix E 4/13/23, 9:45 AM

classify\_singl\_pipeline

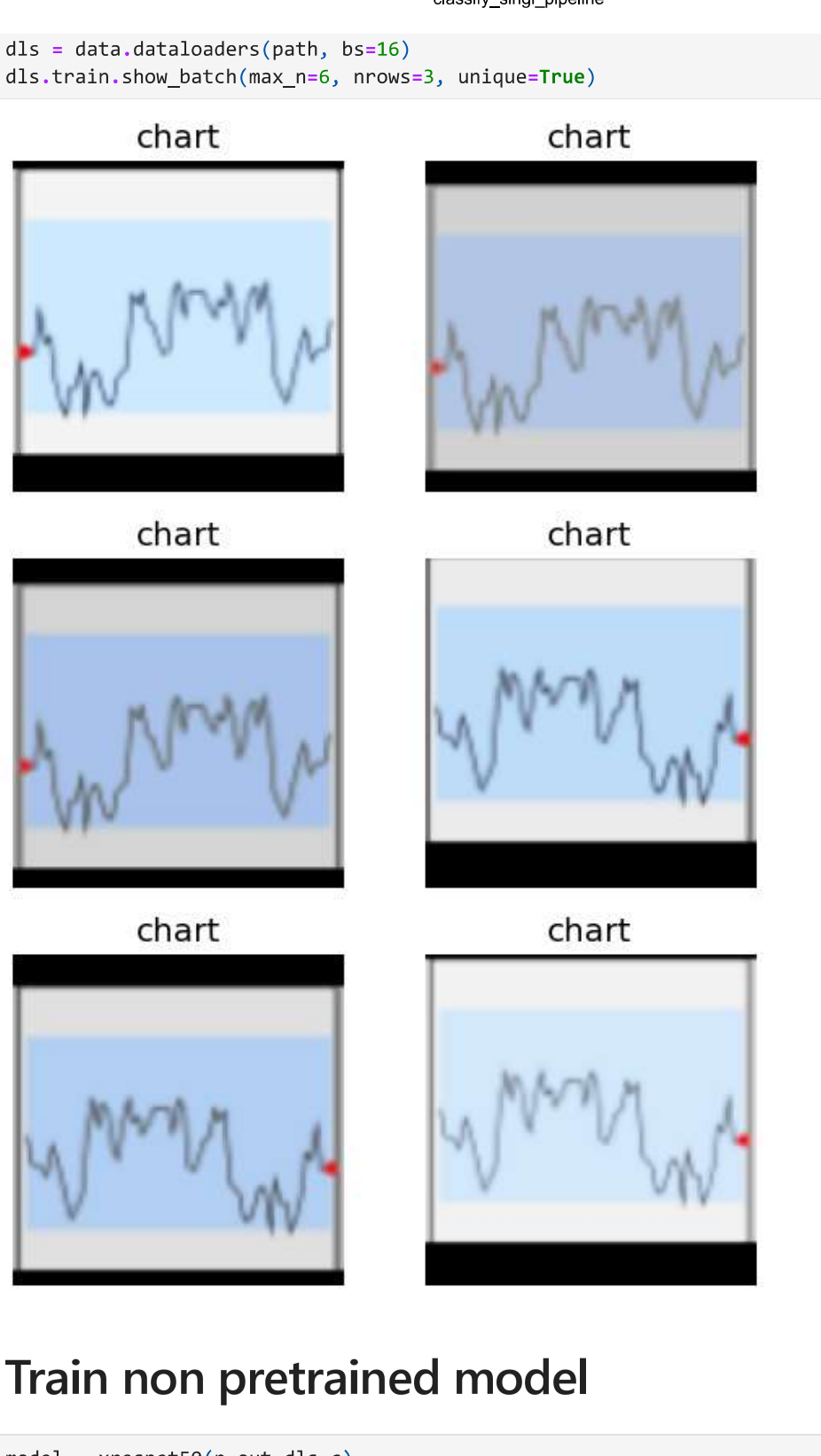

localhost:8888/nbconvert/html/classify\_singl\_obj/classify\_singl\_pipeline.ipynb?download=false

#### learn.fit\_one\_cycle(12) #Learn.fit\_one\_cycle(5, 3e-3)

| epoch | train loss | valid_loss | accuracy | time  |
|-------|------------|------------|----------|-------|
| 0     | 2.268960   | 2.210411   | 0.241758 | 00:21 |
| 1     | 1.729840   | 1.700031   | 0.494505 | 00:19 |
| 2     | 1421203    | 1.306692   | 0.600733 | 00.19 |
| 3     | 1.192690   | 2.140647   | 0.560440 | 00:19 |
| 4     | 1.037965   | 1.185952   | 0.666667 | 00:19 |
| 5     | 0.923955   | 0.903173   | 0.761905 | 00:19 |
| 6     | 0.799859   | 0.688817   | 0.776557 | 00.19 |
| 7     | 0.684407   | 0.709529   | 0.761905 | 00:19 |
| 8     | 0.591151   | 0.585039   | 0.798535 | 00:19 |
| 9     | 0.507836   | 0.564602   | 0.831502 | 00:19 |
| 10    | 0.440936   | 0.527033   | 0.846154 | 00:19 |
| 11    | 0.387851   | 0.522242   | 0.846154 | 00:19 |

In [7]: learn.recorder.plot\_loss()

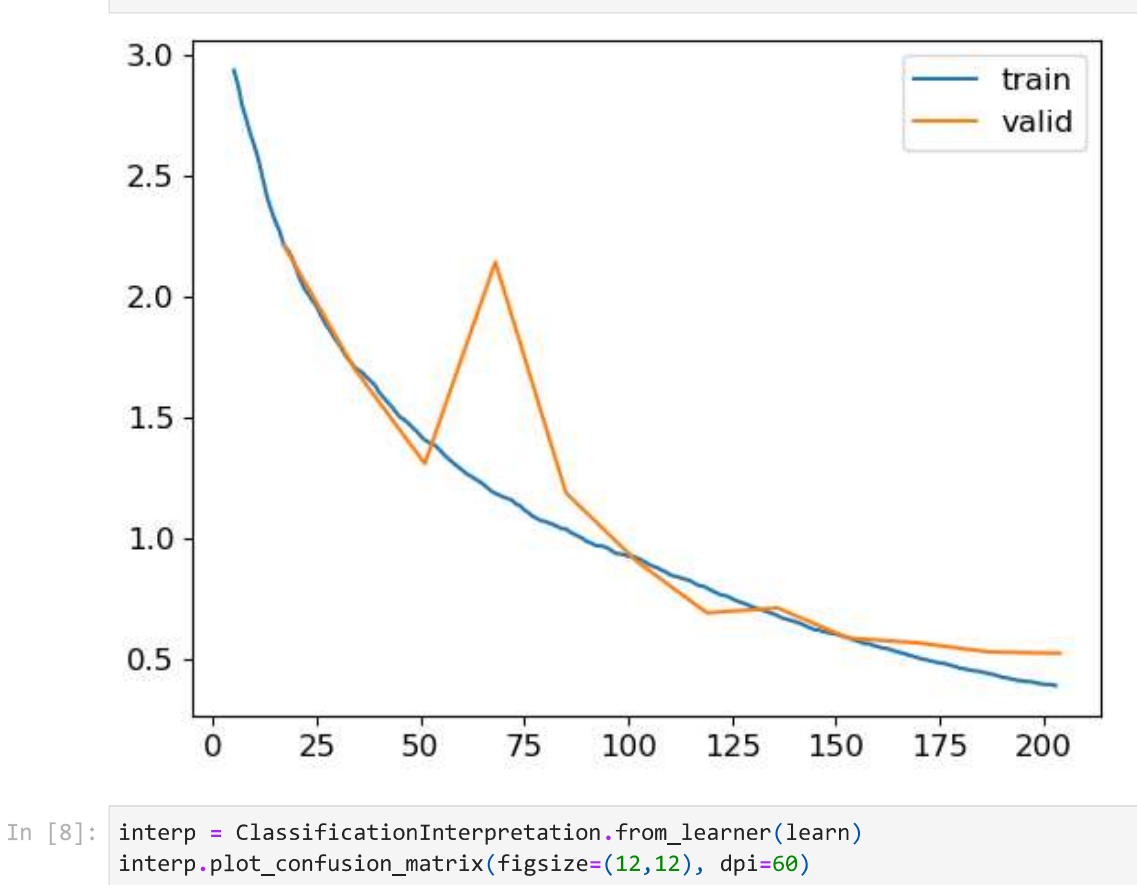

Appendix E<br>4/13/23, 9:45 AM

#### classify\_singl\_pipeline

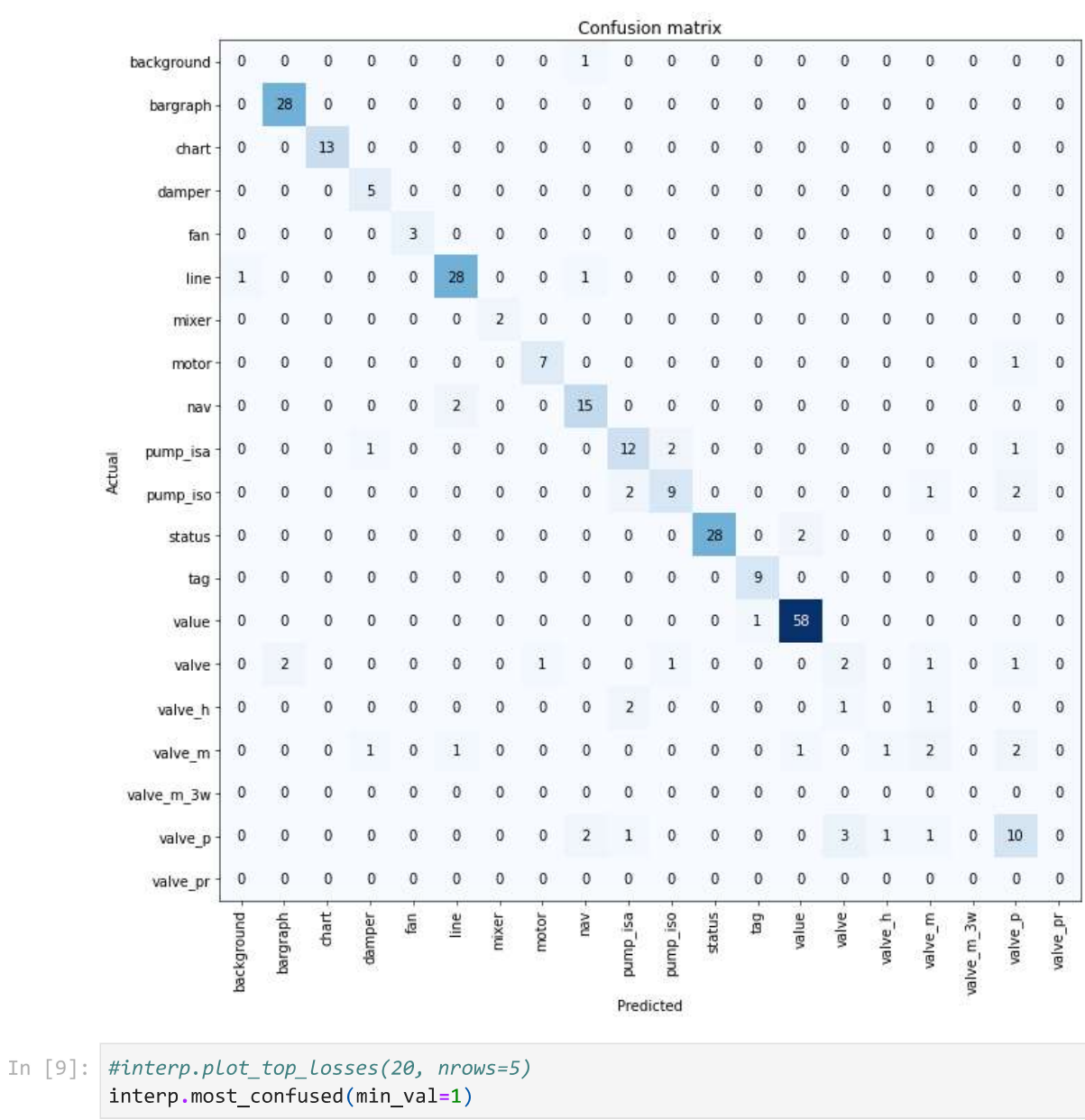

localhost:8888/nbconvert/html/classify\_singl\_obj/classify\_singl\_pipeline.ipynb?download=false

#### Appendix E 4/13/23, 9:45 AM

classify\_singl\_pipeline

```
Out[9]: [('valve_p', 'valve', 3),
                        ('nav', 'line', 2),('pump_isa', 'pump_iso', 2),
                        ('pump_iso', 'pump_isa', 2),<br>('pump_iso', 'valve_p', 2),
                       ('status', 'value', 2),<br>('valve', 'bargraph', 2),
                        ('value_h', 'pump_isa', 2),('valve_m', 'valve_p', 2),<br>('valve_m', 'valve_p', 2),<br>('valve_p', 'nav', 2),
                        ('background', 'nav', 1),
                       ('line', 'background', 1),<br>('line', 'nav', 1),<br>('motor', 'valve_p', 1),('pump_isa', 'damper', 1),<br>('pump_isa', 'valve_p', 1),<br>('pump_iso', 'valve_m', 1),
                        ('value', 'tag', 1),<br>('valve', 'motor', 1),
                      ('valve', 'motor', 1),<br>
('valve', 'pump_iso', 1),<br>
('valve', 'valve_m', 1),<br>
('valve', 'valve_p', 1),<br>
('valve_h', 'valve_p', 1),<br>
('valve_h', 'valve_m', 1),<br>
('valve_m', 'damper', 1),<br>
('valve_m', 'line', 1),<br>
('valve_m'
```
## **Train pretrained model**

In [10]: learn = vision\_learner(dls, resnet50, metrics=accuracy).to\_fp16() learn.fine tune(9, freeze epochs=3)

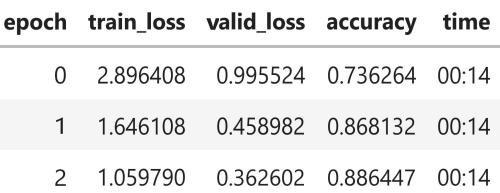

Appendix E

4/13/23, 9:45 AM

classify\_singl\_pipeline

| epoch                    |          | train loss valid loss | accuracy | time  |
|--------------------------|----------|-----------------------|----------|-------|
| 0                        | 0.278839 | 0.299870              | 0.890110 | 00:16 |
| 1                        | 0.195774 | 0.238112              | 0.915751 | 00.16 |
| $\overline{\phantom{0}}$ | 0.161242 | 0.203671              | 0.937729 | 00:16 |
| 3                        | 0.136923 | 0.095021              | 0.967033 | 00:16 |
| 4                        | 0.109998 | 0.158871              | 0.963370 | 00:16 |
| 5                        | 0.082578 | 0.104049              | 0.974359 | 00.16 |
| 6                        | 0.065645 | 0.113539              | 0.959707 | 00:16 |
| 7                        | 0.047687 | 0.122736              | 0.959707 | 00.16 |
| 8                        | 0.041199 | 0.119036              | 0.959707 | 00:16 |

In [11]: learn.recorder.plot\_loss()

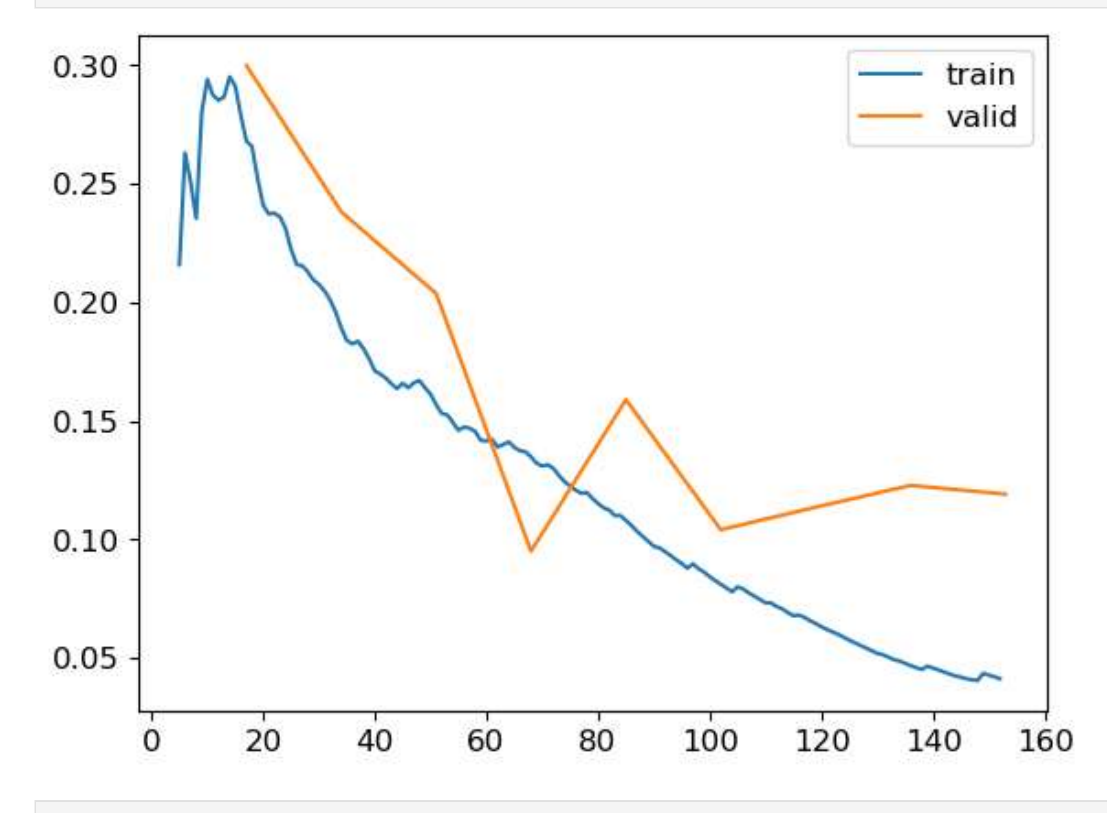

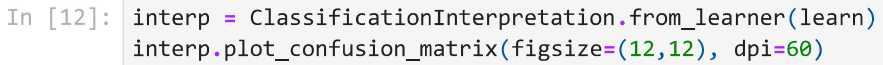

#### Appendix E

4/13/23, 9:45 AM

#### classify\_singl\_pipeline

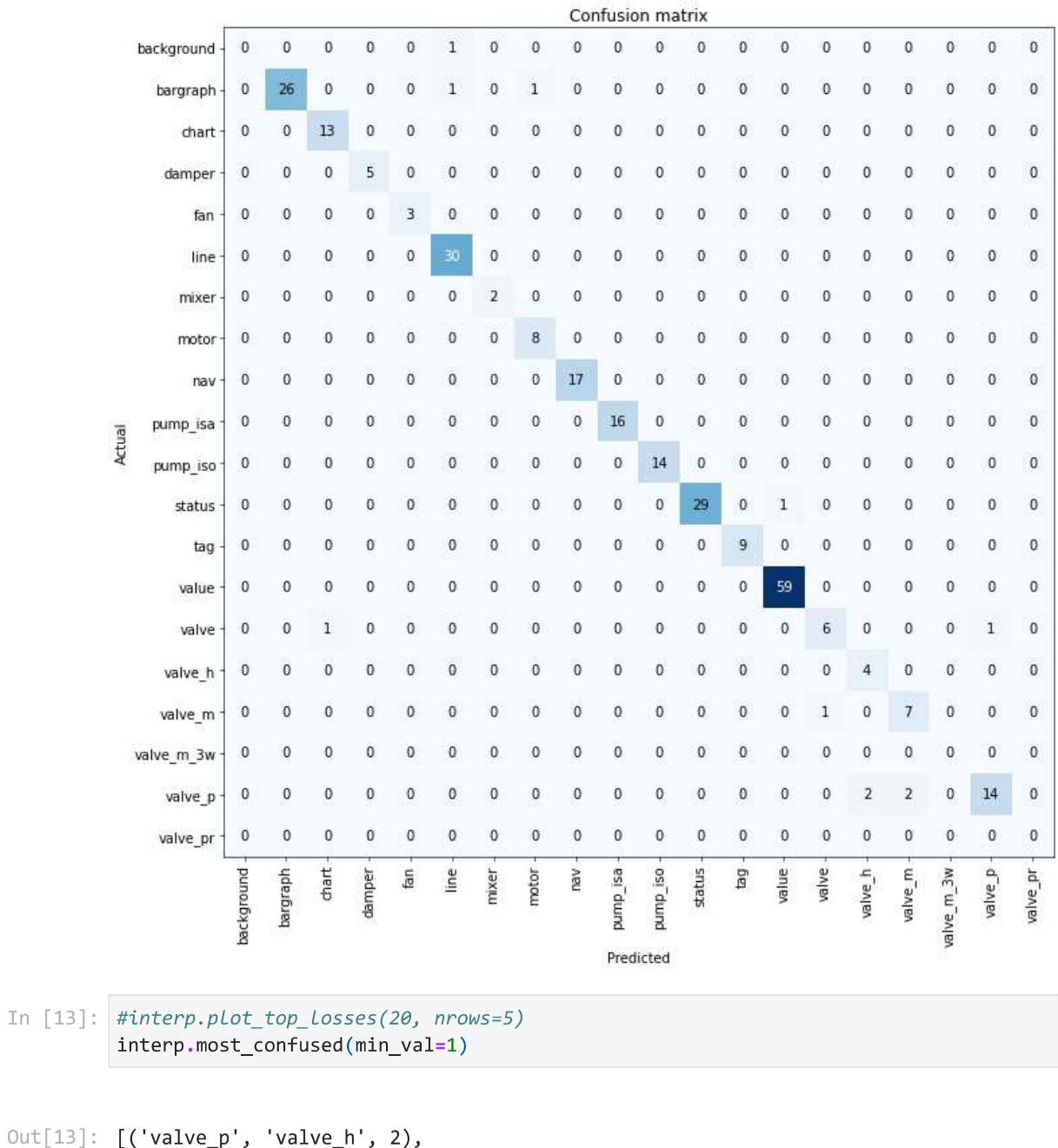

```
Out[13][('valve_p', 'valve_h', 2),<br>('valve_p', 'valve_m', 2),<br>('background', 'line', 1),<br>('bargraph', 'line', 1),<br>('bargraph', 'motor', 1),<br>('status', 'value', 1),<br>('valve', 'chart', 1),<br>('valve', 'valve_p', 1),<br>('valve', 'valve
                                                   ('value_m', 'value', 1)]
```
## **Export model**

### Appendix E

```
4/13/23, 9:45 AM
```
classify\_singl\_pipeline

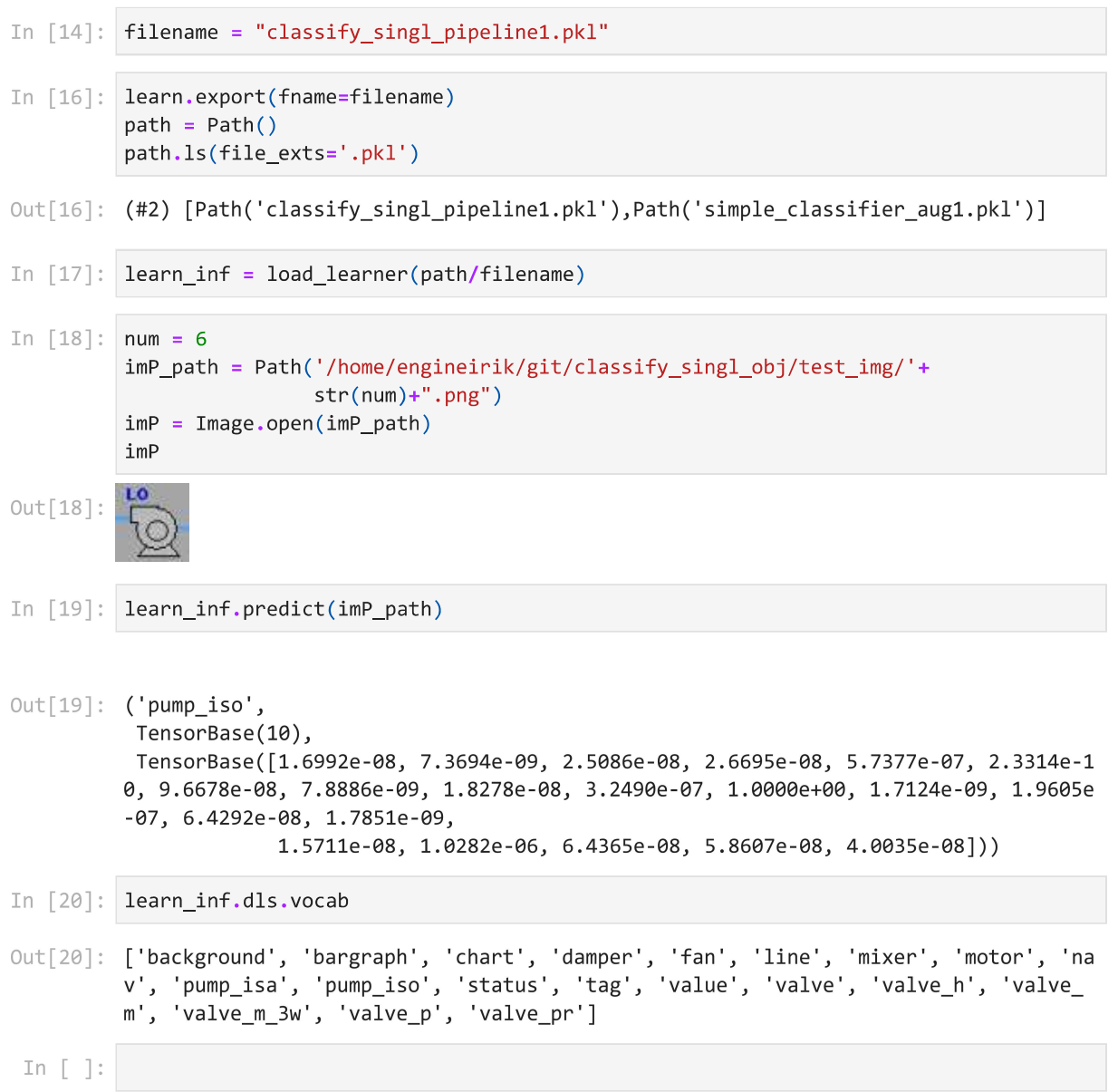

## Appendix F Multi-Label Classifier

Jupyter Notebook

multiobj\_classifier

## Setup

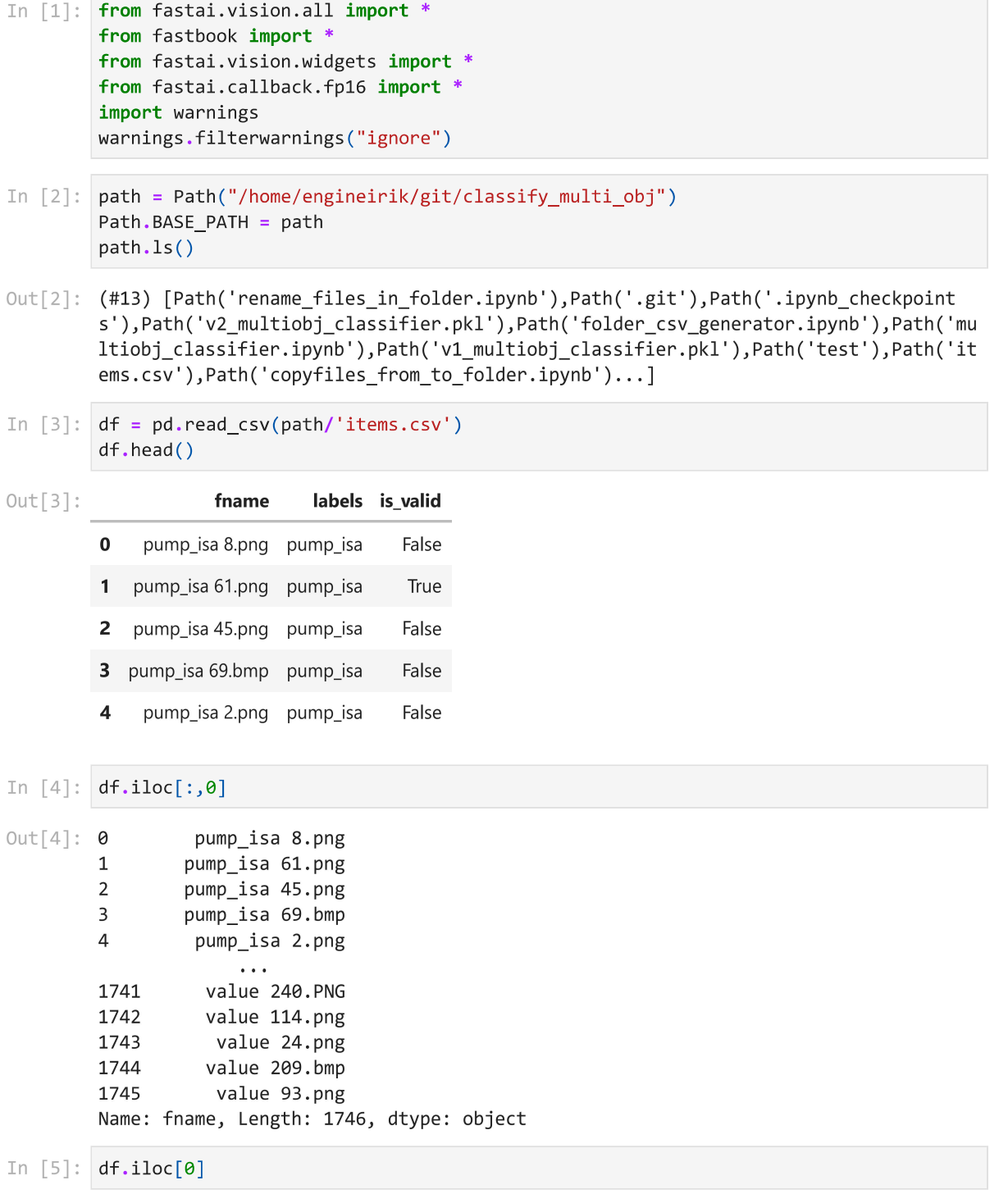

Appendix F

4/13/23, 8:50 AM

multiobj\_classifier

```
Out[5]: fname
                     pump_isa 8.png
         labels
                           pump_isa
         is_valid
                              False
         Name: 0, dtype: object
In \lceil 6 \rceil: df['fname']
                  pump_isa 8.png
Out[6]: 0pump_isa 61.png
         \mathbf{1}\overline{2}pump_isa 45.png
         3
                 pump_isa 69.bmp
         \overline{a}pump_isa 2.png
                      \rightarrow \rightarrow1741
                  value 240.PNG
         1742
                  value 114.png
         1743
                   value 24.png
         1744
                  value 209.bmp
         1745
                   value 93.png
         Name: fname, Length: 1746, dtype: object
         Model and Preprocessing
In [7]: def get_x(r): return path/'train'/r['fname']
         def get y(r): return r['labels'].split('')
         # Check that it works
         data = DataBlock(get_x = get_x, get_y = get_y)
         dests = data.datalen(dsets.valid)
Out[7]: 349
In [8]: # Check the tensors
         data = DataBlock(blocks=(ImageBlock, MultiCategoryBlock),
                            get_x = get_x, get_y = get_y)dests = data.data states(df)dsets.train[52]
Out[8]: (PILImage mode=RGB size=204x48,
          TensorMultiCategory([0., 0., 0., 0., 0., 1., 0., 0., 0., 0., 0., 0., 0., 0., 0.,
         0., 0., 0., 0., 0., 0., 0.])In [9]: # Check the vocabulary that the indexing is correct
         idxs = torch.where(dsets.train[0][1]=1.)[0]dsets.train.vocab[idxs]
Out[9]: (#1) ['bargraph']
In [10]: # Define a test valid splitter
         def splitter(df):
```

```
localhost:8888/nbconvert/html/classify_multi_obj/multiobj_classifier.ipynb?download=false
```
return train, valid

train =  $df.index[~df['is_value']].tolist()$ valid =  $df.index[df['is_valid']].tolist()$ 

```
Appendix F
```
4/13/23, 8:50 AM

multiobj\_classifier

```
data = DataBlock(blocks=(ImageBlock, MultiCategoryBlock),
                   splitter=splitter,
                   get_x=get_x,
                   get_y=get_y)
dests = data.data states(df)# Again, check the length to make sure it works
len(dsets.valid)
```
 $Out[10]: 326$ 

```
In [11]: data = DataBlock(blocks=(ImageBlock, MultiCategoryBlock),
                            splitter=splitter,
                            get_x=get_x,
                            get_y=get_y,
                            #item_tfms = Resize(128, ResizeMethod.Pad, pad_mode='zeros')
                            item_tfms = RandomResizedCrop(224, min_scale=0.35))
         dls = data.dataabaders(df, bs=16)dls.show_batch(nrows=1, ncols=3)
```
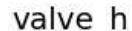

line; valve

value

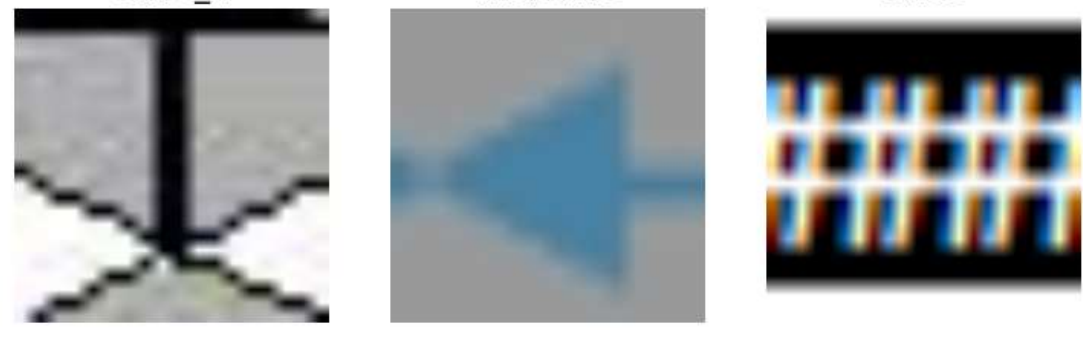

In  $[12]$ : data = data.new(

```
item_tfms=Resize(224, ResizeMethod.Pad, pad_mode='zeros'),
    batch_tfms=aug_transforms(size=224, min_scale=1, mult=2,
                              max_warp=0, do_flip=True,
                              flip_vert=True, max_zoom=1.0,
                              pad_mode="zeros", max_rotate=0)
\lambdadls = data.dataidades(df, bs=16)# Show batch, unique=true will return same object in dif augmentations
dls.show_batch(nrows=1, ncols=3)
#dls.valid.show_batch(max_n=3, nrows=2, unique=True)
```
Appendix F 4/13/23, 8:50 AM

multiobj\_classifier

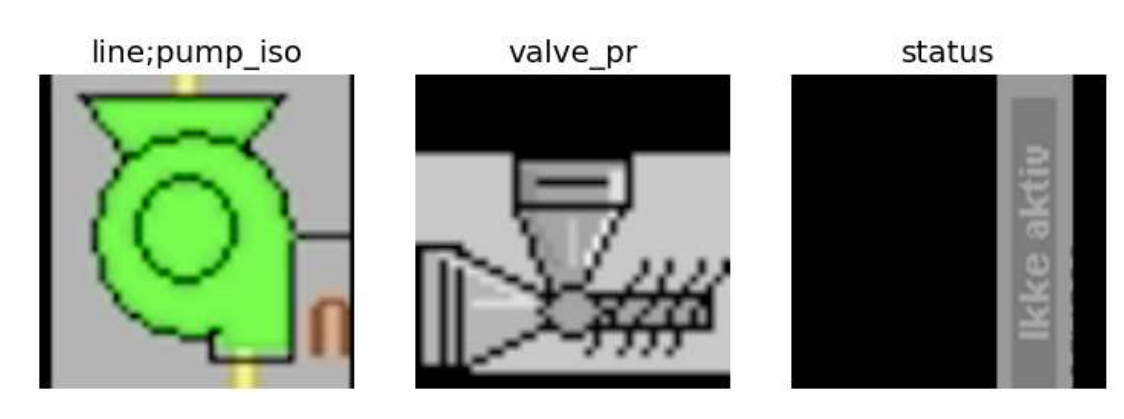

## **Train**

In  $[13]$ : learn = vision\_learner(dls, resnet50, metrics=partial(accuracy\_multi, thresh=0.5)) learn.fine\_tune(7, base\_lr=3e-3, freeze\_epochs=4)

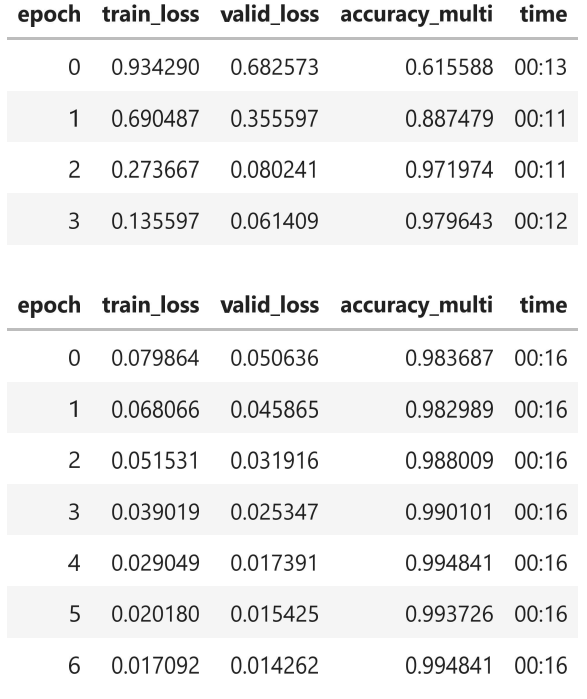

## Learning rate finder

In  $[14]$ :  $\ln \min, \ln \text{steep} = \text{learn.} \ln \text{find(suggest\_funcs=(minimum, steep)})$ 

Appendix F 4/13/23, 8:50 AM

multiobj\_classifier

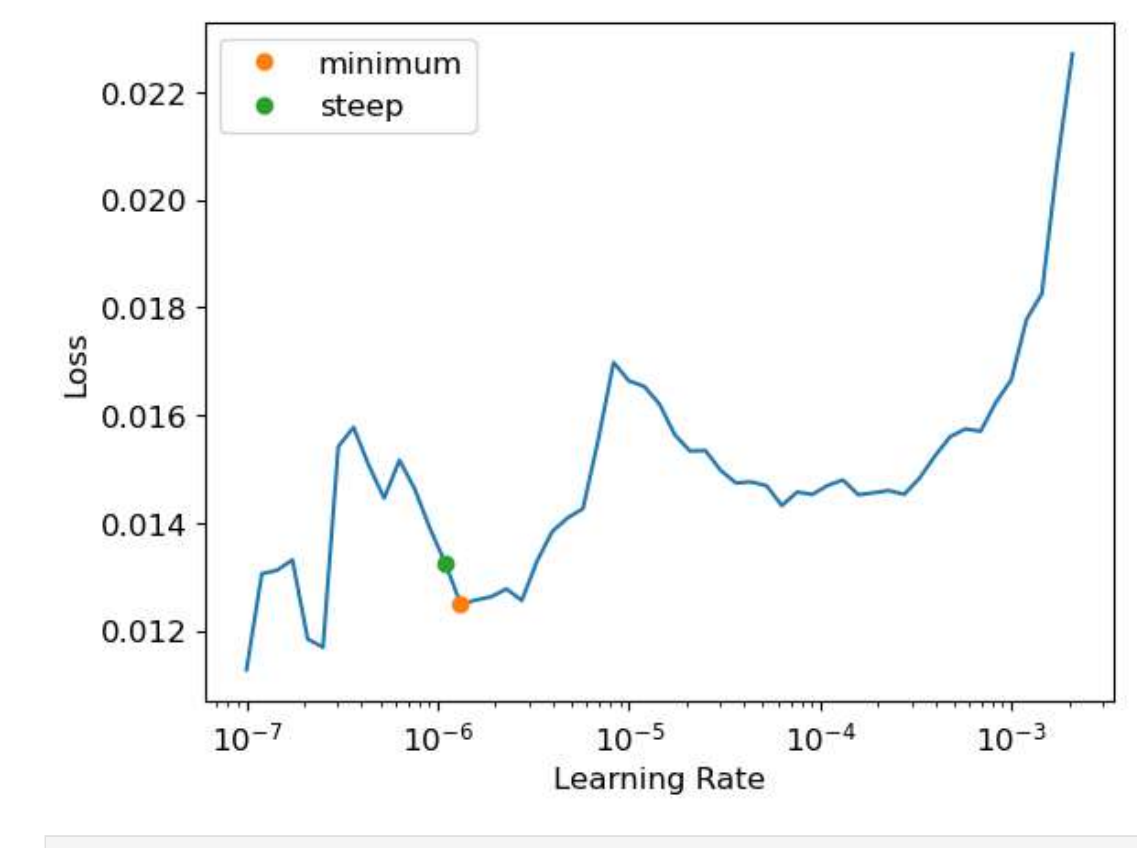

In [15]: print(f"Minimum/10: {lr\_min:.2e}, steepest point: {lr\_steep:.2e}")

Minimum/10: 1.32e-07, steepest point: 1.10e-06

### **Threshold**

```
In [16]: # Check the Learning threshold metrics
         learn.metrics = partial(accuracy multi, thresh=0.1)
         learn.validate()
```
Out[16]: (#2) [0.014261656440794468,0.9919130206108093]

```
In [17]: learn.metrics = partial(accuracy_multi, thresh=0.99)
         learn.validate()
```
- Out[17]: (#2) [0.014261656440794468,0.9796431064605713]
- In  $[18]$ : preds, targs = learn.get\_preds()

In [19]: accuracy\_multi(preds, targs, thresh=0.9, sigmoid=False) #telling it to not apply activation function sigmoid

### Appendix F

4/13/23, 8:50 AM

Out[19]: TensorBase(0.9921)

multiobj\_classifier

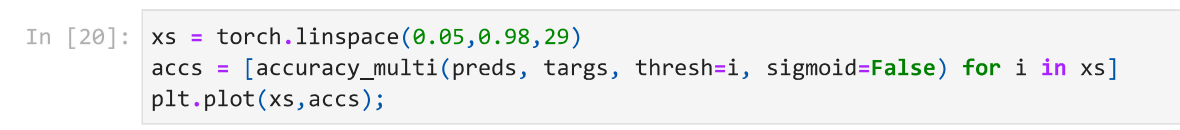

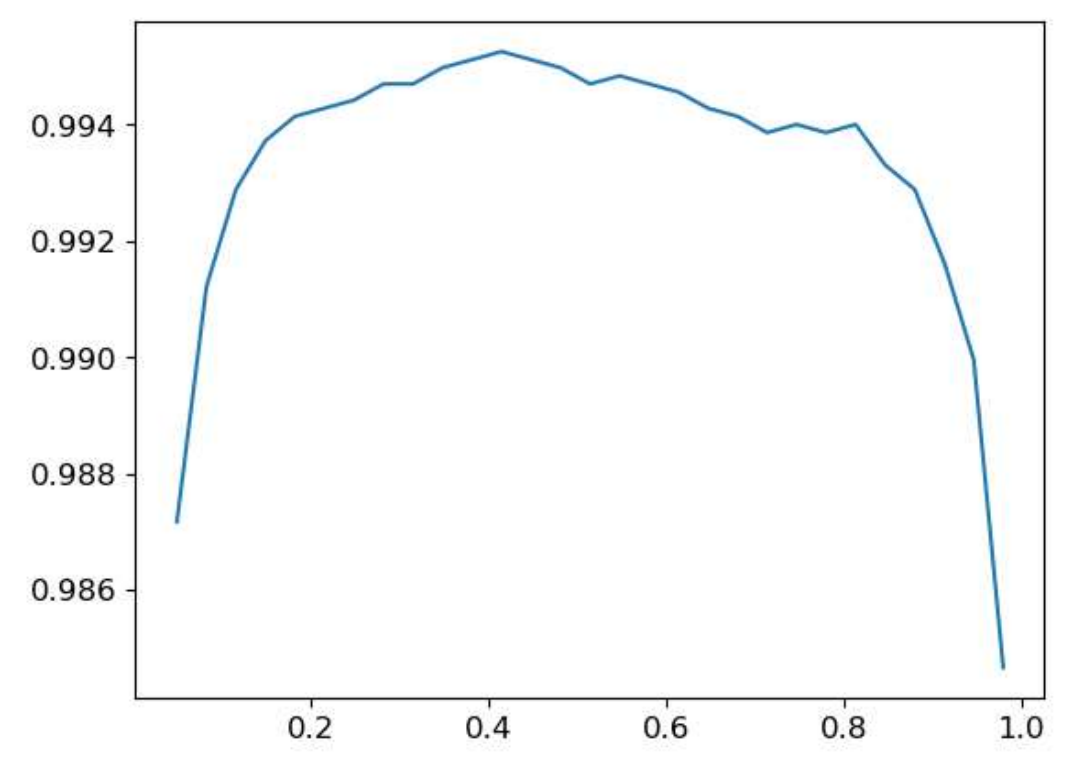

### **Re-Train**

learn = vision\_learner(dls, resnet50, metrics=partial(accuracy\_multi, thresh=0.8)) learn.fine\_tune(7, base\_lr=3e-03, freeze\_epochs=4)

#changing the threshold between 90-100 does not really effect the result. Need more

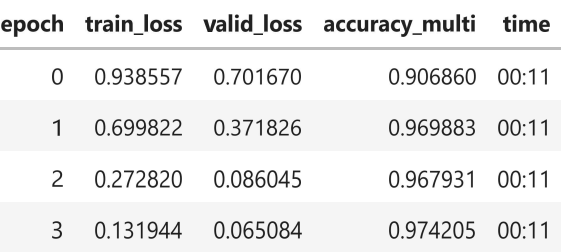

In  $[21]:$ #Automatically change learningrate, select num freeze

Appendix F

4/13/23, 8:50 AM

multiobj\_classifier

|               |          |          | epoch train_loss valid_loss accuracy_multi | time  |
|---------------|----------|----------|--------------------------------------------|-------|
| O             | 0.079951 | 0.054881 | 0.977831                                   | 00:16 |
| 1             | 0.065731 | 0.044130 | 0.981735 00:16                             |       |
| $\mathcal{P}$ | 0.055285 | 0.034544 | 0.987172 00:16                             |       |
| ξ             | 0.039843 | 0.025235 | 0.989961                                   | 00.16 |
| Δ             | 0.029929 | 0.020573 | 0.992331                                   | 00:16 |
| 5             | 0.021101 | 0.018158 | 0.993029                                   | 00.16 |
| 6             | 0.016511 | 0.017393 | 0.993865                                   | ∩∩∙16 |

In [19]: learn.recorder.plot\_loss()

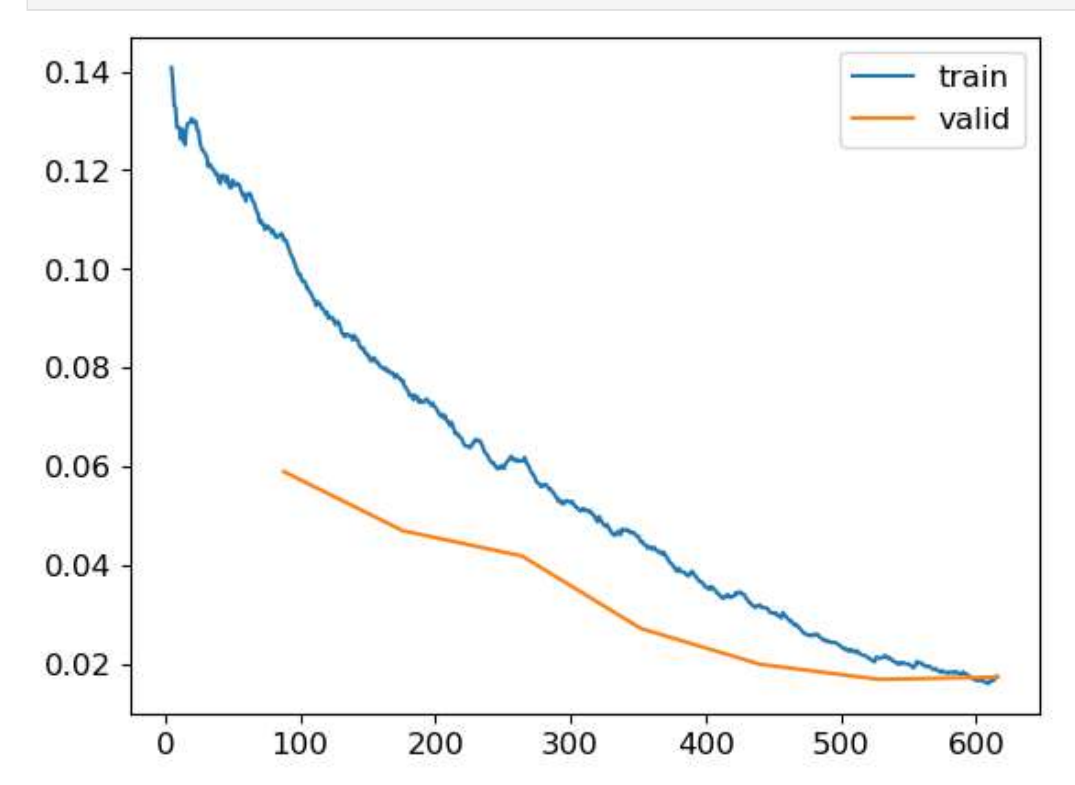

## Manually validate training

```
In [22]: interp = ClassificationInterpretation.from_learner(learn)
         #interp.plot multi top losses(figsz(12,12), dpi=60)
         #interp.plot_confusion_matrix(figsize=(12,12), dpi=60)
```
In  $[23]$ : #interp.plot\_top\_losses(20, nrows=5) interp.most\_confused(min\_val=1)

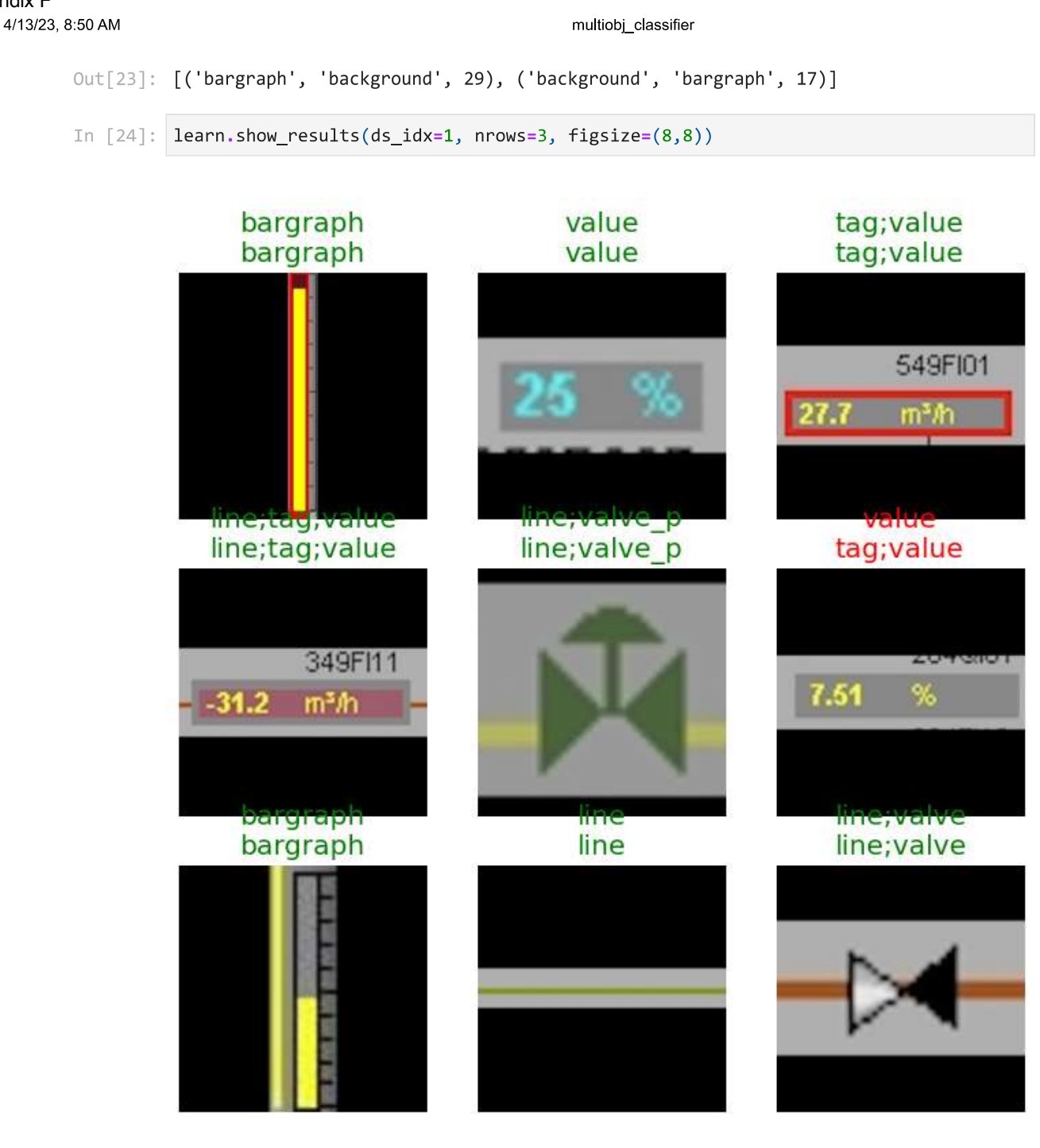

I would argue that the missclassification abow is actually correct as there actually is a tag in the value object (column 3, row 2). So tag;value classification is correct.

## **Export model**

Appendix F

```
In [25]: learn.export(fname="v5_multiobj_classifier.pkl")
In [26]:
         #Learn.export??
```
localhost:8888/nbconvert/html/classify\_multi\_obj/multiobj\_classifier.ipynb?download=false

### Appendix F

4/13/23, 8:50 AM

multiobj\_classifier

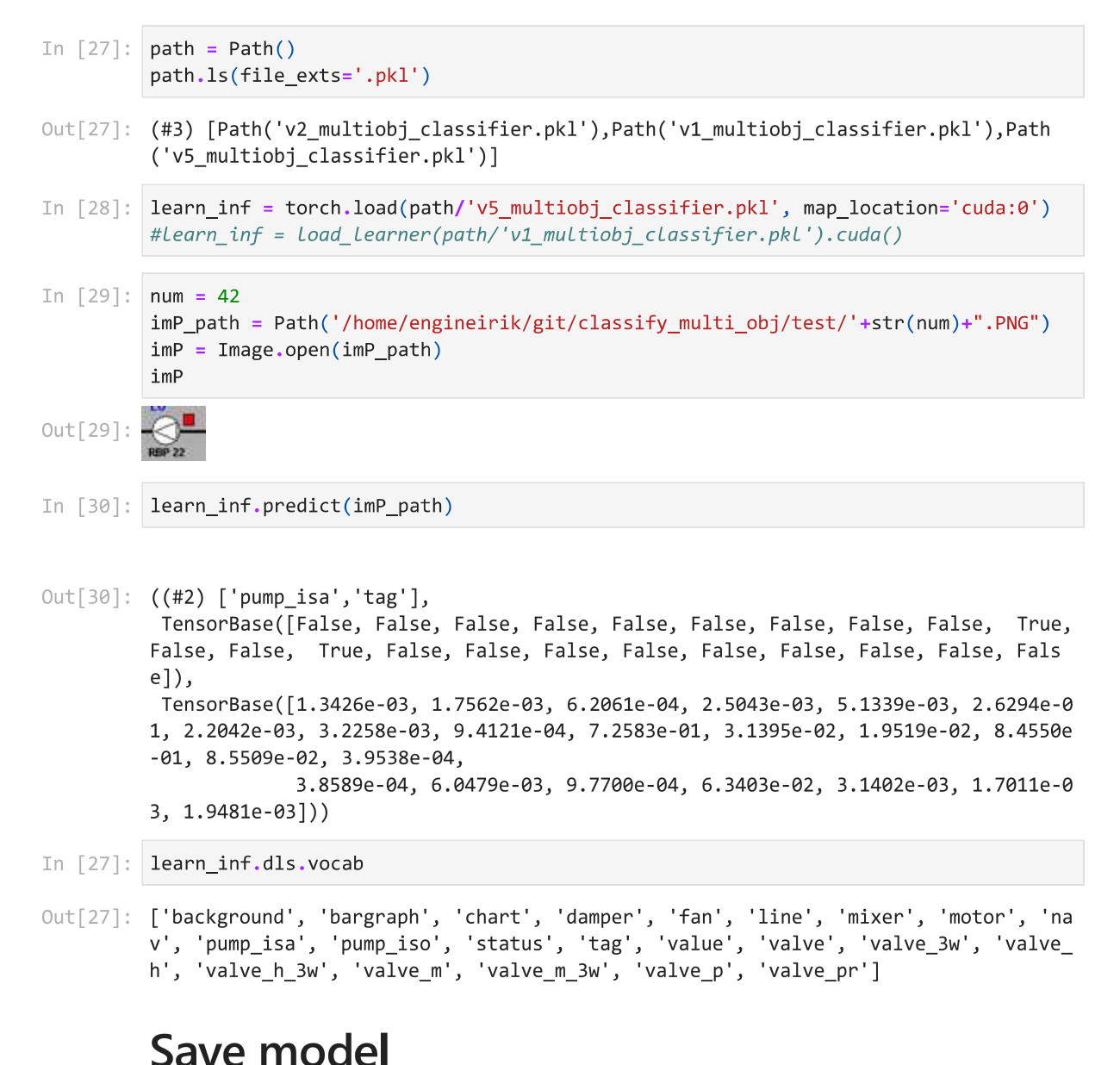

#### In  $\lceil \cdot \rceil$ :

# Appendix G Pyramid Scaled Sliding Window NMS Classifier

Jupyter Notebook

#### export version

Appendix G 4/13/23, 8:56 AM

```
In [ ]: | import cv2import numpy as np
        from fastai.vision.all import *
        from fastbook import *
        from fastai.vision.widgets import *
        from fastai.callback.fp16 import *
        import pickle
        import argparse
        import imutils
        import os
        os.environ['KMP_DUPLICATE_LIB_OK']='True'
        import pytesseract
        import keras ocr
        import math
        import warnings
        warnings.filterwarnings("ignore")
```
In this code, the sliding window function generates windows of a certain window size over an input image, with a step of step\_size. The classify\_image function uses the sliding\_window function to generate windows, resizes them to the expected size for the pre-trained model, and classifies each window using the model.predict method. The classified windows are stored in the classified regions list and returned.

```
In [9]: # Define paths
         path = Path("/home/engineirik/git/classify_multi_obj")
         imP_path = Path('/home/engineirik/git/classify_obj/OperateDisplay/')
         #imp<sub>path.ls()</sub>
Out[9]: (#2) [Path('/home/engineirik/git/classify_obj/OperateDisplay/2022 02 08 PR 276 10
         SYRE_EKSP_LAGER.jpg'),Path('/home/engineirik/git/classify_obj/OperateDisplay/2022
         02_08_VL_310_10_TANKER.jpg')]
In [10]: # Defined to remove attribute error in model
         def get_x(r): return path/'train'/r['fname']
         def get y(r): return r['labels'].split(' ')
In [11]: # Load model
         learn_inf = torch.load(path/'v2_multiobj_classifier.pkl', map_location='cuda:0')
         # Define the window size and step size
         #window size hz = (80, 30)#window size vc = (30.80)window size sq = (40, 40)step_size = (13, 13) #1313
         WIDTH = 1800PYR SCALE = 1.5# Load the input image
         image = cv2 .imread(str(imP path)+'/2022 02 08 PR 276 10 SYRE EKSP LAGER.jpg')image = imutils.resize(image, width=WIDTH)
         orig = image.copy()(H, W) = image.shape[:2]
```
### Appendix G4/13/23, 8:56 AM export\_version In  $\lceil 12 \rceil$ : # Function for showing the image in jupyter notebook def show rgb image(image, title=None, conversion=cv2.COLOR BGR2RGB): # Converts from one colour space to the other. this is needed as RGB # is not the default colour space for OpenCV  $image = cv2.cvtColor (image, conversion)$ # Show the image plt.imshow(image) # remove the axis / ticks for a clean looking image plt.xticks([]) plt.yticks([]) # if a title is provided, show it if title is not None: plt.title(title) plt.show() In [13]: # Moves sliding windows def sliding\_window(image, step\_size, window\_size): for y in range( $\theta$ , image.shape[ $\theta$ ]-window\_size[1], step\_size[1]): for  $x$  in range(0, image.shape[1]-window\_size[0], step\_size[0]): yield  $(x, y, image[y:y + window_size[1], x:x + window_size[0]])$ In  $[14]$ : # Scales the image in given pyramid scales def image\_pyramid(image, scale=1.5, minSize=(128, 128)): # yield the original image yield image # keep Looping over the image pyramid while True: # compute the dimensions of the next image in the pyramid  $w = int(image.shape[1] / scale)$  $image = imutils.resize(image, width=w)$ # if the resized image does not meet the supplied minimum # size, then stop constructing the pyramid if image.shape[0] < minSize[1] or image.shape[1] < minSize[0]: **break** # yield the next image in the pyramid yield image In  $\lceil 16 \rceil$ : # Initialize the image pyramid pyramid = image\_pyramid(image, scale=PYR\_SCALE, minSize=window\_size\_sq) In  $[17]$ :  $rois = []$  $\text{locs} = []$ # Classify the image for image in pyramid: # determine the scale factor between the \*original\* image # dimensions and the \*current\* Layer of the pyramid  $scale = W / float(image.shape[1])$

```
Appendix G
     4/13/23, 8:56 AM
                                                                export_version
                          for (x, y, window) in sliding window(image, step size, window size sq):
                              if window.shape[0] != window_size_sq[1] or window.shape[1]
                              != window_size_sq[0]:
                                   continue
                              # scale the (x, y)-coordinates of the ROI with respect to the
                              # *original* image dimensions
                              x = int(x * scale)y = int(y * scale)w = int(window_size_sq[0] * scale)h = int(window_size_sq[1] * scale)# Resize the window to the size expected by the model
                              window = cv2 \cdot resize(window, (224, 224))window = np.array(window)rois.append(window)
                              \text{locs.append}((x, y, x + w, y + h))In [18]: # Load data and predict using the Multi-label classifier model
                      test dl = learn inf.dls.test dl(rois)preds = learn_inf.get_preds(dl=test_dl)
            In \lceil 19 \rceil: labels = learn_inf.dls.vocab
                      label = []score = []classified_regions = []for i in range(len(preds[0])):
                          x1, y1, x2, y2 = \text{locs}[i]
```
label =  $(labels[preds[0][i].argmax()])$  #.argmax orig

classified\_regions.append((x1, y1, x2, y2, label, score))

 $score = (preds[0][i].max())$ 

#classified\_regions[2]

In [20]: # Number of classifications len(classified\_regions)

 $#score$  $#I$   $0C5$ 

Out[20]: 14416

To merge similar bounding boxes into one bounding box with one label, you can use a technique called non-maximum suppression. The idea is to compare each bounding box with all other bounding boxes and remove those that have a high overlap with another bounding box.

```
In [31]: # Used for NMS, merging/removing overlapping boxes with low score
         def merge_bounding_boxes(bboxes, scores, scoreThreshold=0.1, nms_threshold=0.1):
             # create a list to store the indices of the bounding boxes to keep
             keep = []# Convert the bounding boxes to a format that can be used by the
             # cv2.dnn.NMSBoxes function
             #bboxes = [box.astype("int") for box in bboxes]
```

```
Appendix G
     4/13/23, 8:56 AM
```
#### export\_version

```
bboxes = [np.around(box).astype("int") for box in bboxes]# use the cv2.dnn.NMSBoxes function to suppress overlapping bounding boxes
scores = np.array(scores, dtype="float")
indices = cv2.dnn.softNMSBoxes(bboxes, scores, scoreThreshold, nms_threshold)
# keep the indices of the bounding boxes that were not suppressed
for i in indices:
   keep.append(i)# return the indices of the bounding boxes to keep
return keep
```
### **No NMS**

```
In [32]: # Draw bounding boxes around the classified regions, show all without NMS
          boxes = []scores = []labels = []copy3_image = orig.copy()for (x1, y1, x2, y2, label, score) in classified regions:
              if score >= 0.8 and label != "chart" and label != "line" and label != "arrow":
                  boxes.append(\lceil x1, y1, x2, y2 \rceil)
                  scores.append(score)
                  labels.append(label)
                  cv2. rectangle(copy3_image, (x1,y1), (x2,y2), (0,255,0), 1)cv2.putText(copy3_image, str(label)+" "+str(round(float(score), 2)),
                              (x1, y1-10), cv2.FONT_HERSHEY_SIMPLEX, 0.5, (255, 0, 0), 2)
```

```
In [33]: cv2.imwrite("v2_NONMS.jpg", copy3_image)
         show_rgb_image(copy3_image)
```
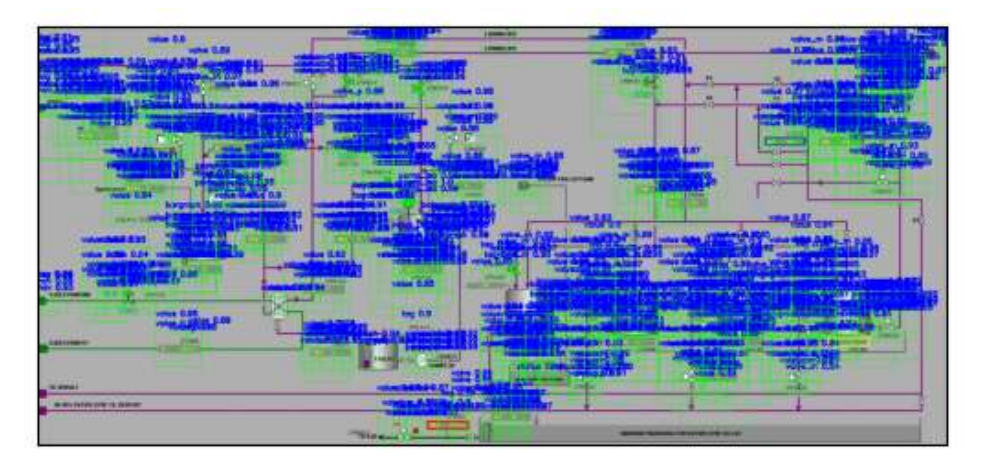

### **NMS**

```
In [34]: # Copy boxes before NMS
         keep = merge bounding boxes(boxes, scores)
         bboxes = [boxes[i] for i in keep[1]]
```
localhost:8888/nbconvert/html/sw\_p\_nms\_detect\_obj/export\_version.ipynb?download=false

```
Appendix G
```

```
4/13/23, 8:56 AM
```
export\_version

```
bscores = [scores[i] for i in keep[1]]bblabel = [labels[i] for i in keep[1]]bscores = np.array(bscores, dtype="float")
```
- In [35]: # Draw bounding boxes around the classified regions, only the one with heighest sco  $copy4\_image = orig.copy()$  $i = 0$ for  $(x1, y1, x2, y2)$  in bboxes: cv2.rectangle(copy4\_image, (x1,y1), (x2,y2), (0,255,0), 1) cv2.putText(copy4\_image, str(bblabel[i])+" "+str(round(bscores[i], 2)),  $(x1, y1-10)$ ,  $cv2.FONT HERSHEY SIMPLEX, 0.5, (255, 0, 0), 2)$  $i+1$
- In [36]: cv2.imwrite("v2\_NMS.jpg", copy4\_image) show\_rgb\_image(copy4\_image)

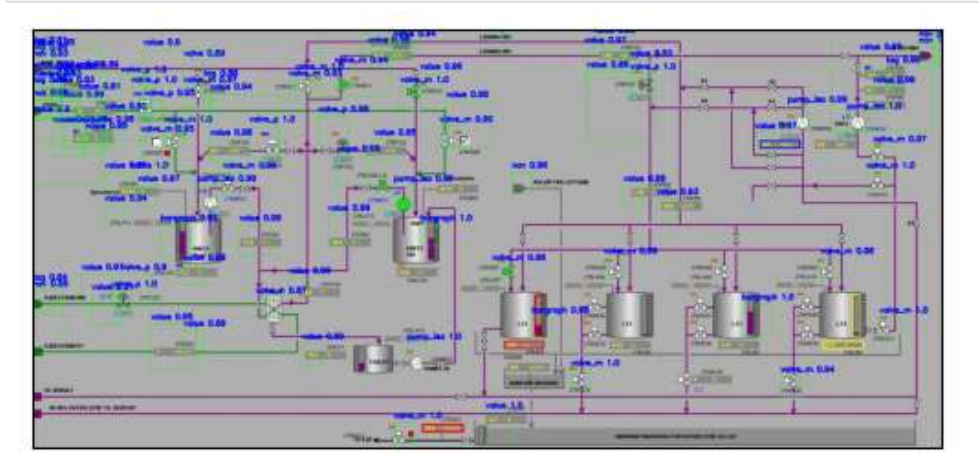

## **NMS label**

```
In [37]: # Group the boxes by Label
         grouped_boxes = defaultdict(list)for box, label in zip(boxes, labels):
             grouped_boxes[label].append(box)
         print(len(grouped_boxes))
         10In [38]: # Group the scores by boxes
         grouped_scores = defaultdict(list)for score, label in zip(scores, labels):
             grouped scores[label].append(score)
         print(len(grouped_scores))
         10
In [39]: # Perform NMS on each group
         copy5_image = orig.copy()
```
localhost:8888/nbconvert/html/sw\_p\_nms\_detect\_obj/export\_version.ipynb?download=false

#### Appendix G 4/13/23, 8:56 AM

export\_version

```
for label, boxes in grouped_boxes.items():
   result = []scores = []#scores = [0.95] * Len(boxes) # score of each box, set to 1.0 for simplicity
   scores = grouped_scores[label]scores = np.array(scores, dtype="float")
   indices = cv2.dnn.softNMSBoxes(boxes, scores, score_threshold=0.1, nms_threshol
   #print(scores)
   result.extend([boxes[i] for i in indices[1]])
   for (x1, y1, x2, y2) in result:
       cv2.rectangle(copy5_image, (x1,y1), (x2,y2), (0,255,0), 1)
       cv2.putText(copy5_image, label, (x1, y1-10),
                    cv2.FONT_HERSHEY_SIMPLEX, 0.5, (255, 0, 0), 2)
```
In [40]: cv2.imwrite("v2\_LNMS.jpg", copy5\_image) show\_rgb\_image(copy5\_image)

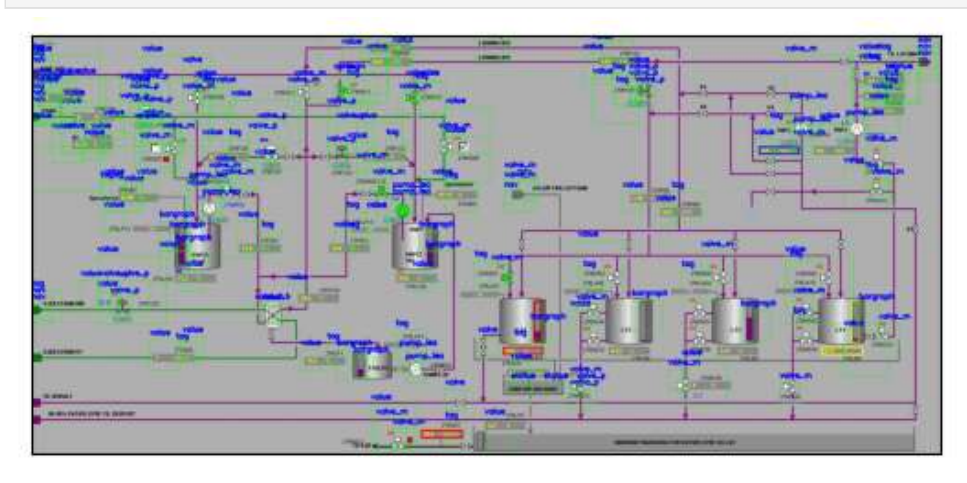

# Appendix I Split Image Annotation YOLO Prep

Jupyter Notebook

#### Appendix I 4/24/23, 7:23 PM

yolo\_data\_split

```
In [ ]: | import cv2import numpy as np
         import matplotlib.pyplot as plt
         import os
In \lceil : def show rgb image(image, title=None, conversion=cv2.COLOR BGR2RGB):
             # Converts from one colour space to the other. this is needed as RGB
             # is not the default colour space for OpenCV
             image = cv2.cvtColor(image, conversion)
             # Show the image
             plt.imshow(image)
             # remove the axis / ticks for a clean looking image
             plt. \times ticks([1])plt.yticks([])
             # if a title is provided, show it
             if title is not None:
                 plt.title(title)
             plt.show()
In \lceil \cdot \rceil: def draw annotation(image, annotation file):
             img height, img width = image.shape[:2]
             with open(annotation file, 'r') as f:
                 annotation = f.readlines()for line in annotation:
                 data = line.split()x_ccenter, y_ccenter, w, h = map(float, data[1:])
                 # Convert normalized coordinates to pixel coordinates
                 x = int((x_center - w/2) * img_width)y = int((y_center - h/2) * img_height)w = int(w * imgwidth)h = int(h * img height)# Draw bounding box
                 cv2. rectangle(image, (x, y), (x+w, y+h), (\theta, 255, \theta), 2)
In [ ]: def split_image(img_path, annotation_path, img_output_path, ann_output_path):
             # Load image and annotation data
             img = cv2.timead(img_path)with open(annotation path, 'r') as f:
                 annotation = f.readlines()# Get image width and height
             img height, img width = img.shape[:2]
             # Split image in half
             left img = img[:, :img width//2, :]
             right_img = img[:, img_width//2:, :]
             c_{\text{left\_img}} = left_{\text{img}}.copy()c_right_img = right_img.copy()
             # Calculate new image widths
             left width = left img.shape[1]
             right\_width = right\_img.shape[1]# Split annotation data accordingly
             left annotation = \lceil \rceilright\_annotation = []for line in annotation:
```
Appendix I 4/24/23, 7:23 PM

yolo data split

```
data = line.split()x_ccenter, y_ccenter, w, h = map(float, data[1:])
    x = (x_center - w/2) * img_widthy = (y \text{ center} - h/2) * img heightw = w * img\_widthh = h * img height
    x center p = x center * img width
    y center p = y center * img height
    #x center /= img width # divide by full image width
    #y center /= img height # divide by full image height
    \#w /= img_width \# divide by full image width
    #h /= img height # divide by full image height
    if x + w < 0.5*img width:
        left_annotation.append('{} {:.6f} {:.6f} {:.6f} {:.6f}\n'.format
                                (data[0],x_center_p/left_width,
                                 y_center_p/img_height,
                                 w/left_width,
                                 h/img_height))
    elif x \ge 0.5*img\_width:
        right_annotation.append('{} {:.6f} {:.6f} {:.6f} {:.6f}\n'.format
                                 (data[0],(x_center_p-left_width)/right_width,
                                  y center p/img height,
                                  w/right width.
                                  h/img height))
    else:
        # Annotation is split in half, need to update coordinates
        if x < 0.5*img width:
            x \text{ left} = xw_{\text{left}} = (0.5*img_{\text{width}}) - xif w left > 0.5*w:
                x_c center_p = (x_l left + w_l left/2)
                y_c center_p = y_center * img_height
                left annotation.append('{} {:.6f} {:.6f} {:.6f} {:.6f}\n'
                                         .format
                                         (data[0], x_center_p/left_width,
                                         y_center_p/img_height,
                                         w_left/left_width, h/img_height))
        if x + w > 0.5*imgwidth:x right = \thetaw right = ((x + w) - (left width))if w right > 0.5*w:
                x center p = (w \text{ right } / 2)right_annotation.append('{} {:.6f} {:.6f} {:.6f} {:.6f}\n'
                                          .format
                                         (data[0], x center p/right width,
                                          y_center_p/img_height,
                                          w_right/right_width, h/img_height))
        #if x < 0.5*img width and x + w > 0.5*img width:
            #Left annotation.append(Line)
            #right annotation.append(line)
# Save split images and annotations
img_filename = os.path.basename(img_path)
```
#### Appendix I 4/24/23, 7:23 PM

yolo data split

```
img basename, img extension = os.path.splitext(img filename)
            left_img_path = os.path.join(img_output_path, img_basename +
                                           _left' + img_extension)
            right img path = os.path.join(img output path, img baseline +'_right' + img_extension)
            cv2.imwrite(left_img_path, left_img)
            cv2.imwrite(right img path, right img)
            ann filename = os.path.basename(annotation path)ann basename, ann extension = os.path.splitext(ann filename)left_ann_path = os.path.join(ann_output_path, ann_basename +
                                          ' left' + ann extension)
            right ann path = os.path.join(ann output path, ann basename +'_right' + ann_extension)
            with open(left_ann_path, 'w') as f:
                f.writelines(left_annotation)
            with open(right_ann_path, 'w') as f:
                f.writelines(right annotation)
            # Draw annotations on split images
            draw_annotation(c_left_img, left_ann_path)
            draw_annotation(c_right_img, right_ann_path)
            # Show split images with annotations
            show_rgb_image(c_left_img, title=img_path[:-4]+'_left')
            show rgb image(c right img, title=img path[:-4]+' right')
In [ ]: ] # Splitt just one image
        #img = "yolo/train/images/2022_02_08_AB_268_10_SYRE_ABS_analyzed.png"
        #ann = "yolo/train/labels/2022 02 08 AB 268 10 SYRE ABS analyzed.txt"
        #split image(img, ann)
In [ ]: |img\_dir = "yolo/train/images"ann\_dir = "yolo/train/labels"img_split_dir = "yolo/train/images_s"
        ann_split_dir = "yolo/train/labels_s"
        # Get lists of image and annotation file paths
        img_files = os.listdir(img_dir)ann files = os.listdir(ann dir)In [ ]: # Loop through image files and call split_image on corresponding annotation file
        for img_file in img_files:
            if img_file.endswith('.png'):
                # Get corresponding annotation file
                ann file = img file.replace('.png', '.txt')
                if ann file in ann files:
                    img path = os.path.join(img dir, img file)ann path = os.path.join(ann dir, ann file)
```
split image(img path, ann path, img split dir, ann split dir)

# Appendix J OCR Prep

Python code

```
Appendix J OCR Eirik Illing
```

```
import re
import cv2
import numpy as np
import pytesseract
from PIL import Image
img<sub>path</sub> = img/111.jpg'"""patterns = [r'\d{3}[a-zA-Z]+\d{2}',
            r'[a-zA-Z]+-\d{4}',
            r'[a-zA-Z]?\d{4}',
            r'[a-zA-Z]{2}-\d{4}',
            r' \d{3},\d{2},\d{2}]"""
patterns = [
    r'\d{3}[a-zA-Z]+\d{2}',
    r'[a-zA-Z]+-\d{4}',
   r'[a-zA-Z]?\d{4}',
    r'[a-zA-Z]{2}-\d{4}',
    r' \d{3}[, ]\d{1}[a-zA-Z]+, ]\d{2}',
    r'\d{3}[, ]\d{1}[a-zA-Z]+[, ]\d{2}[a-zA-Z]+',
    r'\d{3}[, ]\d{1}[a-zA-Z]+[, ]\d{1}[a-zA-Z]+[, ]\d{1}[a-zA-Z]+[, ]\d{1}[a-zA-
Z]+[, ]\{d\{2\}[a-zA-Z]+',r'\d{3}[, ]\d{1}[a-zA-Z]+[, ]\d{1}[a-zA-Z]+[, ]\d{1}[a-zA-Z]+[, ]\d{1}[a-zA-
Z]+[, ]\d{1}[a-zA-Z]+[, ]\d{1}[a-zA-Z]+[, ]\d{1}[a-zA-Z]+[, ]\d{1}[a-zA-Z]+',
    r'\d{3}[, ]\d{1}[a-zA-Z]+[, ]\d{1}[a-zA-Z]+[, ]\d{1}[a-zA-Z]+[, ]\d{1}[a-zA-
Z]+[, ]\d{1}[a-zA-Z]+[, ]\d{1}[a-zA-Z]+[, ]\d{1}[a-zA-Z]+[, ]\d{1}[a-zA-Z]+[, 
]\ddot{2}[a-zA-Z]+',
    r'\d{3}[, ]\d{1}[a-zA-Z]+[, ]\d{1}[a-zA-Z]+[, ]\d{1}[a-zA-Z]+[, ]\d{1}[a-zA-
Z]+[, ]\d{1}[a-zA-Z]+[, ]\d{1}[a-zA-Z]+[, ]\d{1}[a-zA-Z]+[, ]\d{1}[a-zA-Z]+[, 
]\d{1}[a-zA-Z]+[, ]\d{1}[a-zA-Z]+[, ]\d{1}[a-zA-Z]+[, ]\d{1}[a-zA-Z]+[, ]\d{1}[a-
zA-Z]+[, ]\d{1}[a-zA-Z]+[, ]\d{1}[a-zA-Z]+[, ]\d{1}[a-zA-Z]+[, ]\d{2}[a-zA-Z]+',
    r'\d{3},\d{2},\d{2}',
    r"\d{3}[A-Za-z]{3}\d{2}",
]
```
pytesseract.pytesseract.tesseract\_cmd = '/usr/bin/tesseract'

 $image = cv2.timead(img path)$ 

```
gray = cv2.cvtColor(image, cv2.COLOR_BGR2GRAY)
height, width = gray.shape[:2]h = height // 2
w = width / / 2quadrants = [gray[:h, :w], gray[:h, w:], gray[h:, :w], gray[h:, w:]]annotations = []conf level = 10
config = f"--psm 6 --oem 3 -c min_confidence_level={conf_level}"
scales = [1.5, 2, 4]def get_range(threshold, sigma=0.33):
    return (1-sigma) * threshold, (1+sigma) * threshold
for scale in scales:
   for j, quadrant in enumerate(quadrants):
        upscaled = cv2.resize(quadrant, None, fx=scale, fy=scale,
interpolation=cv2.INTER_LINEAR)
        q_height, q_width = upscaled.shape[:2]
        laplacian = cv2.Laplacian(upscaled, cv2.CV_8U) #test
        sharpened = cv2.addWeighted(upscaled, 1.5, laplacian, -0.5, 0) #test
        thresh = cv2.threshold(sharpened, 170, 255, cv2.THRESH_BINARY_INV)[1]
```

```
kernel = cv2.getStructuringElement(cv2.MORPH_RECT, (1,1))
edges inverted = cv2.bitwise not(thresh)dilated = cv2.dilate(edges_inverted, kernel, iterations=1)
```

```
cv2.imwrite(f'img/quadrant_{j}.jpg', dilated)
```
data = pytesseract.image to data(dilated,

```
output_type=pytesseract.Output.DICT, config=config, lang=None) #config=config)
```

```
for i in range(len(data['text'])):
           text = data['text'][i]x, y, w, h = data['left'][i], data['top'][i], data['width'][i],data['height'][i]
```

```
x = x / (scale)y = y / (scale)w = w / (scale)h = h / (scale)
```

```
if j == 0: # Top-left quadrant
```

```
x offset = 0y_offset = 0
elif j == 1: # Top-right quadrant
   x_offset = width/2
   y offset = 0
elif j == 2: # Bottom-left quadrant
   x offset = 0y offset = height/2
else: # Bottom-right quadrant
   x offset = width/2
   y offset = height/2
x_center = (x + x_offset) / width
```

```
y_ccenter = (y + y_c)ffset) / height
box_width = w / width
```

```
box height = h / height
if not text:
    continue
if len(text) < 3:
    continue
matches pattern = False
for pattern in patterns:
    if re.match(pattern, text):
         matches_pattern = True
         break
if not matches pattern:
    if re.match(r'\d{3}', text):
         if i+1 < len(data['text']):
             text2 = data['text'][i+1]if re.match(r',\d{2}', text2):
                  if i+2 < len(data['text']):
                      text{text} = data['text'][i+2]
                      if re.match(r'\d{2}-\d{2}', text3):
                           \overline{\text{text}} = \text{text} + \text{text} + \text{text}^2 + \text{text}^2matches_pattern = True
             elif re.match(r',\d{2},\d{2}', text2):
                  if i+2 < len(data['text']):
                      text3 = data['text'][i+2]if re.match(r'\d{2}-\d{2}', text3):
                           \overline{\text{text}} = \text{text} + \text{text} + \text{text}^2 + \text{text}^3matches_pattern = True
             elif re.match(r'\d{2}', text2):
                  if i+2 < 1en(data['text']):
                      text3 = data['text'][i+2]if re.match(r'\d{4}-\d{2}', text3):
                           text = text + "," + text2 + "\frac{1}{2}" + text3
                           matches_pattern = True
             elif re.match(r',\d{2},\d{2}', text2):
                  text = text + text2matches_pattern = True
    elif re.match(r'\d{3},\d{2},\d{2}', text):
         if i+1 < len(data['text']):
             text2 = data['text'][i+1]
```

```
if re.match(r'\d{2}-\d{2}', text2):
                text = text + "" + text2
                matches_pattern = True
    elif re.match(r'\d{3},\d{2}', text):
        if i+1 < len(data['text']):
            text2 = data['text'][i+1]
            if re.match(r',\d{2}', text2):
                if i+2 < len(data['text']):
                    text3 = data['text'][i+2]if re.match(r'\d{2}-\d{2}', text3):
                        text = text + text2 + " " + text3
                        matches_pattern = True
            elif re.match(r'\d{2}', text2):
                if i+2 < len(data['text']):
                    text{1} = data['text'][i+2]if re.match(r'\d{2}-\d{2}', text3):
                        text = text + "," + text2 + "_" + text3
                        matches_pattern = True
if not matches_pattern:
    continue
if any(text in annotation for annotation in annotations):
    continue
```

```
else:
```

```
print(text + " " + str(j))
```

```
annotations.append(f"{text} {x_center:.6f} {y_center:.6f}
{box_width:.6f} {box_height:.6f}")
```

```
img.save('image_with_boxes.jpg')
```

```
with open('annotations.txt', 'w') as f:
    f.write('\n'.join(annotations))
```

```
copy img = image.copy()
```

```
with open("/home/engineirik/git/ocr/annotations.txt") as f:
    lines = f.readlines()[1:] # Skip the header line
   for line in lines:
```
Appendix J Contract Contract Contract Contract Contract Contract Contract Contract Contract Contract Contract Contract Contract Contract Contract Contract Contract Contract Contract Contract Contract Contract Contract Cont

```
cols = line.strip().split()
       x, y, w, h = map(float, cols[1:5])x = x * widthy = y * heightw = w * widthh = h * heightcv2.rectangle(copy_img, (int(x), int(y)), (int(x+w), int(y+h)), (0, 255,
0), 2)
```
cv2.imshow("Image with bounding boxes", copy\_img) cv2.waitKey(0) cv2.destroyAllWindows()

## Appendix L Custom mAP Calculation

Python code

#### Appendix L mAP calculation Eirik Illing

import numpy as np import os

#### def compute\_iou(box1, box2):

- 
- $x1 = max(box1[0], box2[0])$
- y1 = max(box1[1], box2[1])
- x2 = min(box1[0]+box1[2], box2[0]+box2[2])
- y2 = min(box1[1]+box1[3], box2[1]+box2[3])
- $inter_area = max(0, x2-x1) * max(0, y2-y1)$

box1\_area =  $box1[2]$  \* box1[3] box2\_area =  $box2[2]$  \* box2[3] union\_area = box1\_area + box2\_area - inter\_area

iou = inter\_area / union\_area

#### return iou

def compute\_precision\_recall(yolo\_data, annotated\_data, class\_id, iou\_threshold):

- $tp = 0$
- $fp = 0$
- $fn = 0$

num\_annotated\_objects = np.sum(annotated\_data[:, 0] == class\_id)

```
for i in range(len(yolo_data)):
```

```
if yolo_data[i][0] != class_id:
   continue
```

```
 yolo_box = [yolo_data[i][1], yolo_data[i][2], yolo_data[i][3], yolo_data[i][4]]
max\_iou = 0for j in range(len(annotated_data)):
  if annotated_data[j][0] != class_id:
```
continue

threshold  $=$  j  $/ 10$ if recall >= threshold:

```
 annotated_box = [annotated_data[j][1], annotated_data[j][2], annotated_data[j][3], annotated_data[j][4]]
        iou = compute_iou(yolo_box, annotated_box)
       ifiou > max_iou:
          max iou = iou
     if max_iou >= iou_threshold:
       tp += 1 else:
       fp += 1 fn = num_annotated_objects - tp
  iffp + fp > 0:
     precision = tp / (tp + fp) else:
      precision = 0
  recall = tp / (tp + fn)return precision, recall
def compute_mAP(yolo_file, annotated_file, iou_threshold=0.50):
   yolo_data = np.loadtxt(yolo_file, delimiter=' ')
   annotated_data = np.loadtxt(annotated_file, delimiter=' ')
   class_ids = np.unique(annotated_data[:, 0])
   num_classes = len(class_ids)
  aps = []for i, class_id in enumerate(class_ids):
      precision, recall = compute_precision_recall(yolo_data, annotated_data, class_id, iou_threshold)
     ap = 0for j in range(11):
```
#### Appendix L mAP calculation Eirik Illing

```
 max_precision = 0
for k in range(len(yolo_data)):
  if yolo_data[k][0] != class_id:
      continue
   yolo_box = [yolo_data[k][1], yolo_data[k][2], yolo_data[k][3], yolo_data[k][4]]
  max\_iou = 0for l in range(len(annotated_data)):
      if annotated_data[l][0] != class_id:
        continue
     annotated_box = [annotated_data[l][1], annotated_data[l][2], annotated_data[l][3], annotated_data[l][4]]
     iou = compute_iou(yolo_box, annotated_box)
     ifiou > max_iou:
        max_iou = iou
  if max_iou >= iou_threshold:
    tp = 1fp = 0precision = tp / (tp + fp) if precision > max_precision:
        max_precision = precision
 ap += max_precision / 11
```

```
 aps.append(ap)
```

```
 mAP = np.mean(aps)
```
return mAP

annotated\_folder = 'annotated' preanalyzed\_folder = 'preanalyzed' iou\_threshold = 0.5

 $avgMAP = 0$ numFiles = 0

#### Appendix L mAP calculation Eirik Illing

for annotated\_file in os.listdir(annotated\_folder):

if not annotated\_file.endswith('.txt'):

continue

preanalyzed\_file = os.path.join(preanalyzed\_folder, annotated\_file)

if not os.path.exists(preanalyzed\_file):

print(f'Error: preanalyzed file {preanalyzed\_file} not found')

continue

mAP = compute\_mAP(preanalyzed\_file, os.path.join(annotated\_folder, annotated\_file), iou\_threshold)

avgMAP += mAP

numFiles += 1

print(f'mAP for file {annotated\_file}: {mAP}')

if numFiles > 0:

avgMAP /= numFiles

print(f'Average mAP: {avgMAP}')

#### else:

print('No files processed')

# Appendix M Semi-Automated Annotation Tool Mockup Design

#### Appendix M Semi-automated annotation tool mockup design Eirik Illing

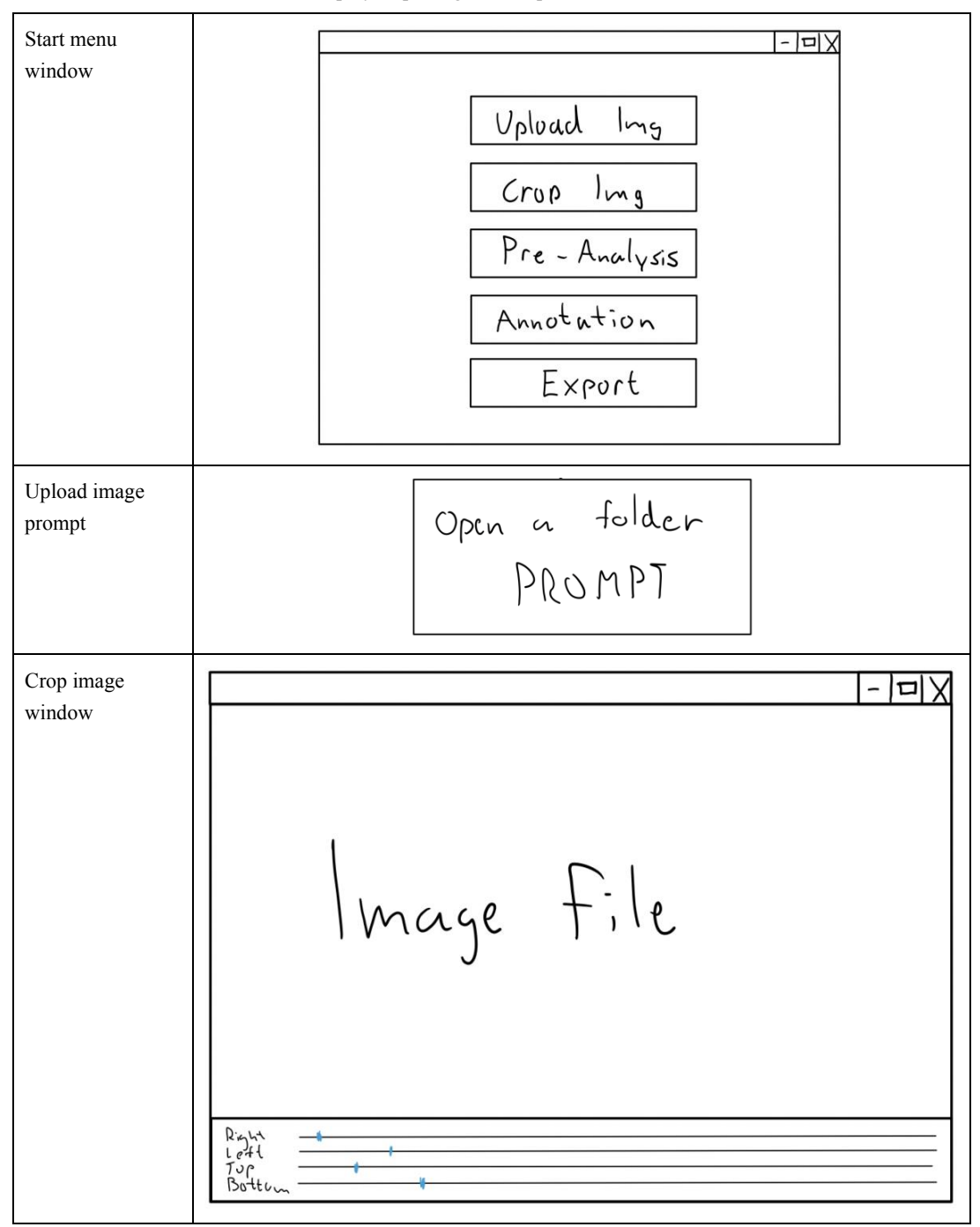

Table 1: Step by step design mockup of annotation software.

### Appendix M Semi-automated annotation tool mockup design Eirik Illing

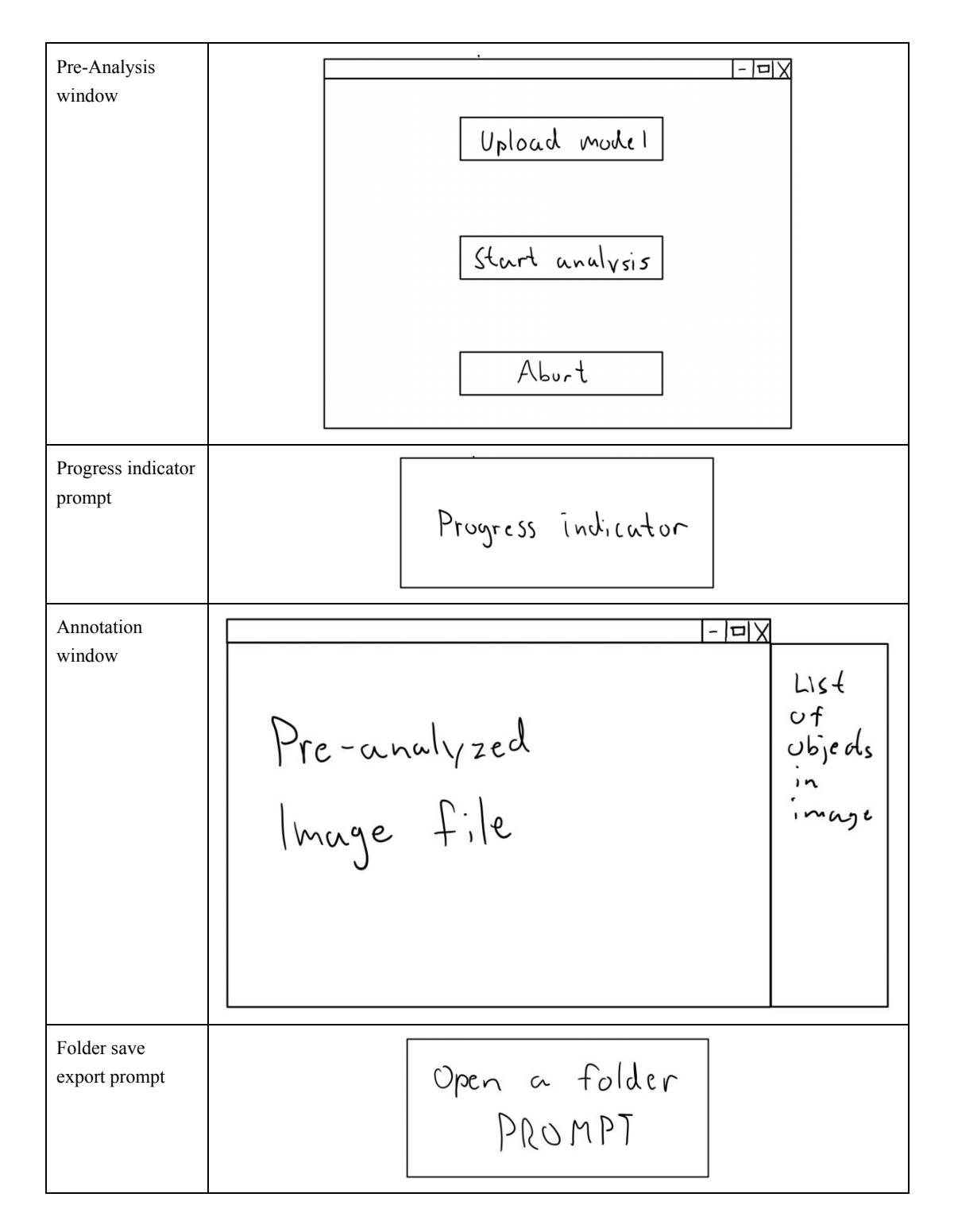

# Appendix N UI Figma Design ICE Software

| Blue mobile  |                                                                  |
|--------------|------------------------------------------------------------------|
|              | <b>Display Analysis</b><br>Upload Image<br>File name<br>Analysis |
|              |                                                                  |
| Light mobile |                                                                  |
|              | <b>Display Analysis</b>                                          |
|              | <b>Upload Image</b><br>File name                                 |
|              | Analysis                                                         |
|              |                                                                  |
|              |                                                                  |
|              |                                                                  |

Table 1: Different UI designs for the ICE software

## Appendix N UI Figma design ICE software Eirik Illing Blue desktop  $\mathbb{M}(\mathbb{N},\mathbb{N})$  , **Display Analysis** Upload Image File name Analysis Light desktop**Display Analysis** Upload Image File name Analysis